# **eliwell**

# **Energy XT PRO Communication** *[Protocols](#page-9-0)*

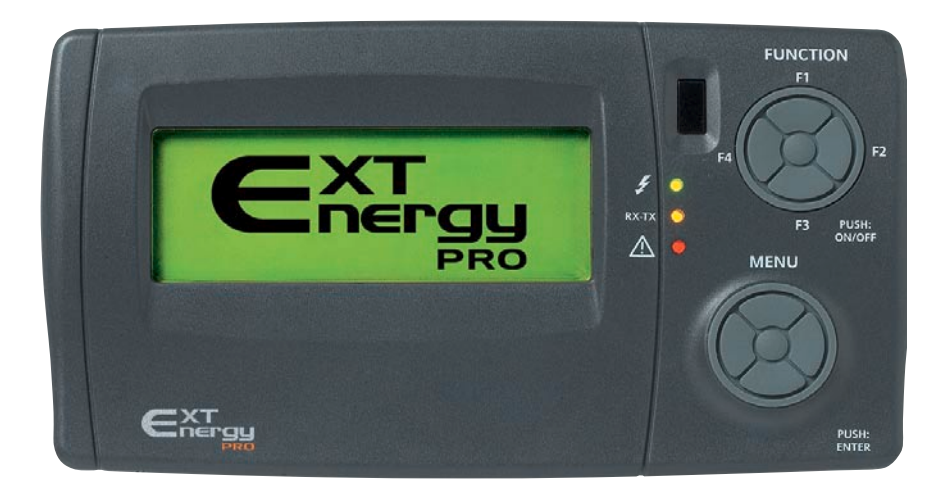

## 1 CONTENTS

<span id="page-1-0"></span>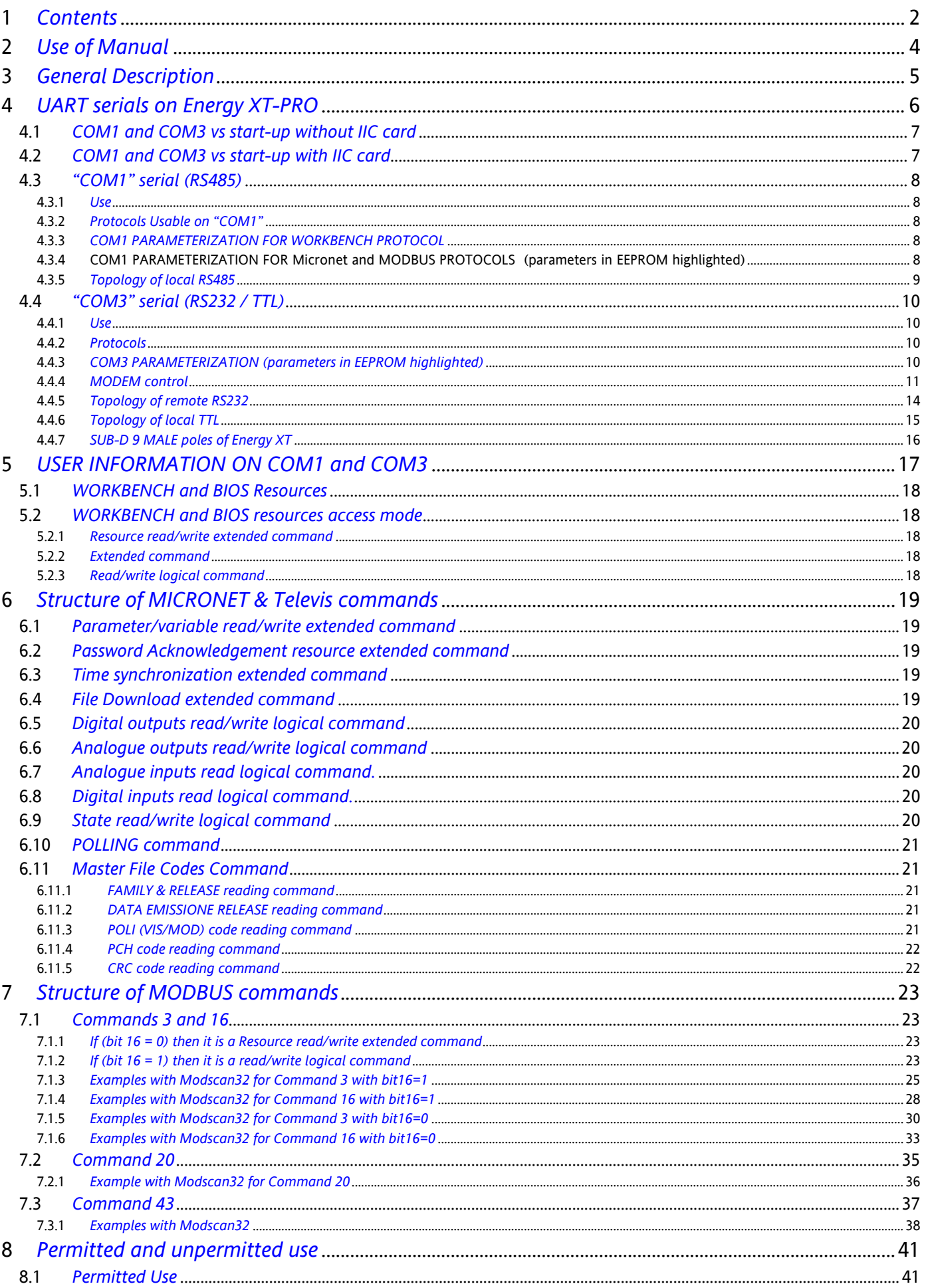

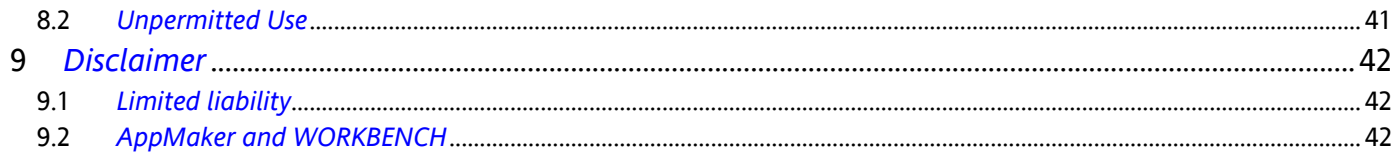

<span id="page-3-2"></span><span id="page-3-1"></span><span id="page-3-0"></span>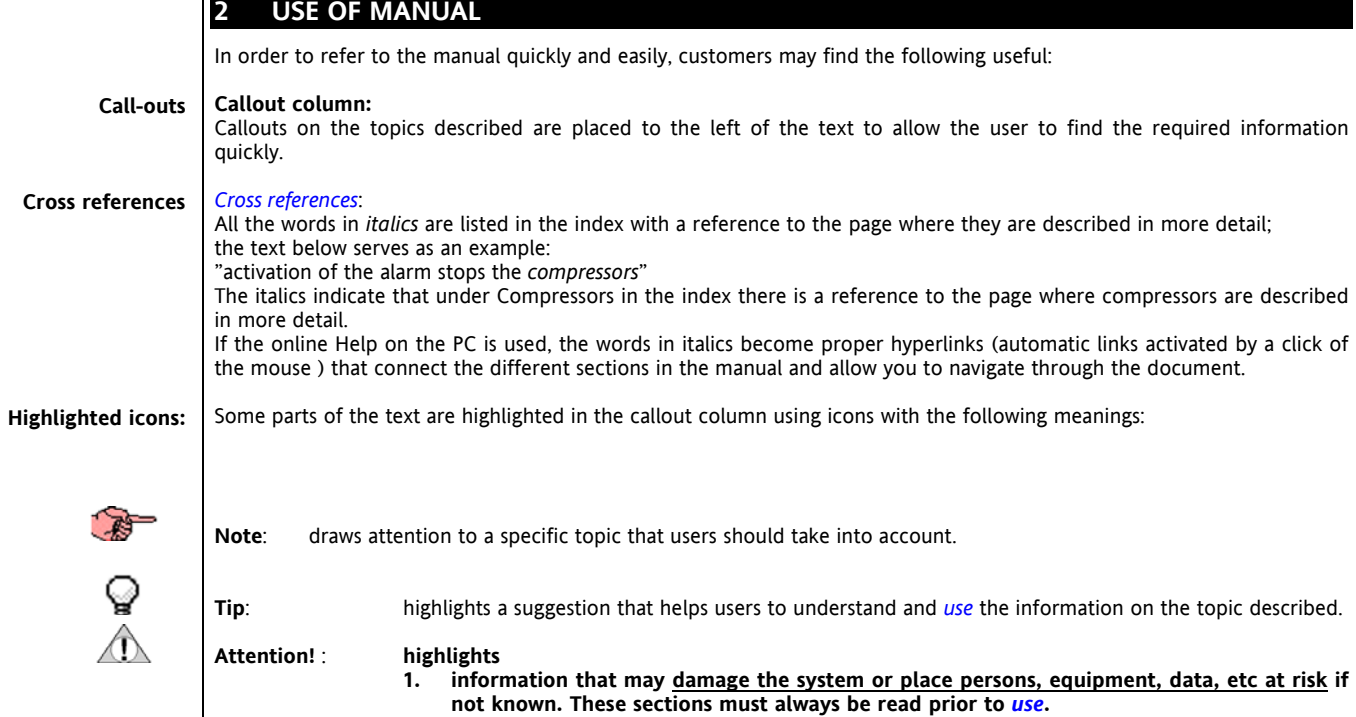

<span id="page-3-3"></span>**2. a specific topic that users should take into account so that the system does not malfunction or is used improperly.**

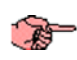

## **3 GENERAL DESCRIPTION**

<span id="page-4-0"></span>The purpose of this manual is to describe the UART *[COM1](#page-5-1)* and COM 3 serials on the Energy XTPR

#### **4 UART SERIALS ON ENERGY XT-PRO**

<span id="page-5-0"></span>**UART serials** 

#### <span id="page-5-4"></span>The Energy XTPRO has two UART communication ports named *[COM1](#page-5-1)* and *[COM3](#page-5-2)*.

*[COM1](#page-5-1)***: COM1** 

<span id="page-5-1"></span>It is a RS485 serial with signals RS485+,RS485- and RS485GND

*[COM3](#page-5-2)***: COM3** 

<span id="page-5-2"></span>It is a RS232 serial with signals TX, RX, CTS, RTS and DTR (fixed). It can be accessed, although in different ways, via a DB9 connector and a MOLEX connector (situated next to COM4) that "returns" the signals TX,RX and RTS to TTL electrical **level**.

<span id="page-5-3"></span>The *[COM1](#page-5-1)* and *[COM3](#page-5-2)* "parameterization" list is below:

#### **ìparam.î table COM1 and COM3:**

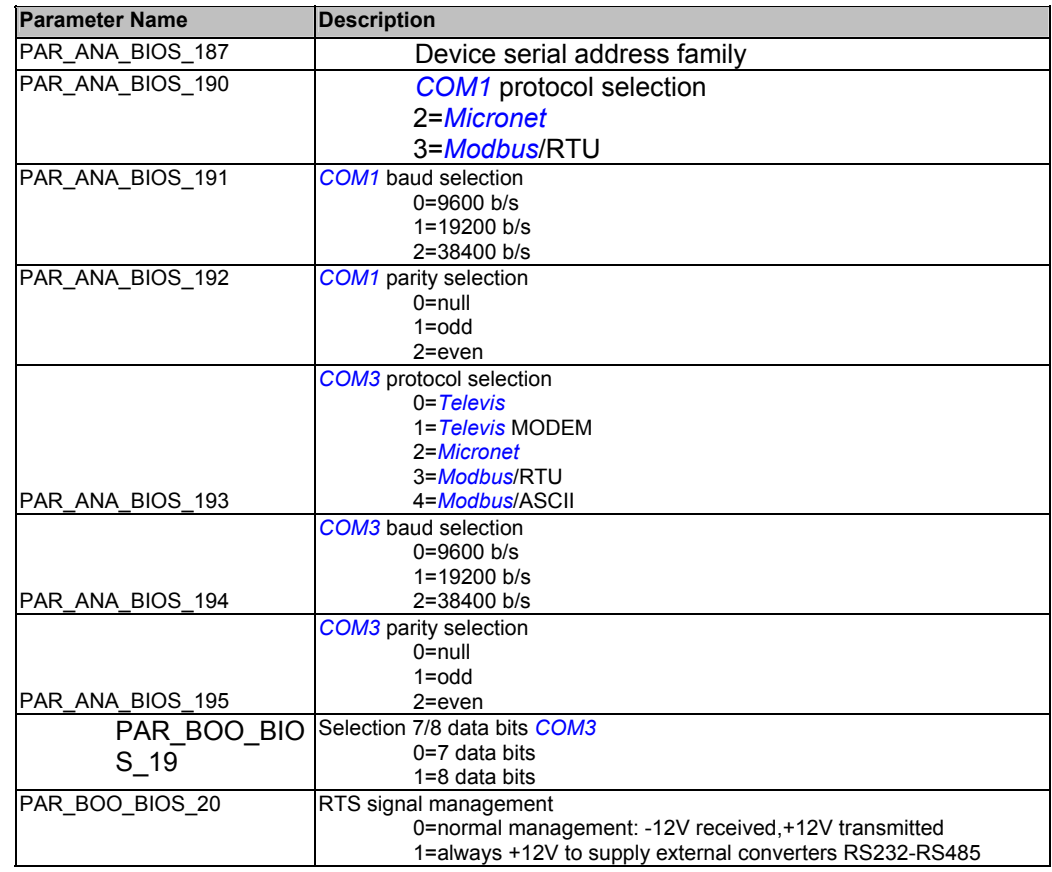

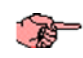

The board address is the same for serial *[COM1](#page-5-1)* and serial *[COM3](#page-5-2)*. It is a byte consisting of 2 parts:

- The MSB nibble is the device family and is a parameter saved in the EEPROM (PAR\_ANA\_BIOS\_187);
- The LSB nibble is the device address that is read using the three dip switches DIP2,3,4 (maximum of 8 devices can be connected);
- For example if J2=ON,J3=OFF,J4=OFF the LSB nibble will be 1
- For example if  $J2=ON,J3=OFF,J4=OFF$  the LSB nibble will be 3

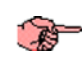

The operating protocol on serials *[COM1](#page-5-1)* and *[COM3](#page-5-2)* and the serial address of the device depends on the operating mode of the Energy XTPRO. The protocol changes on *[COM1](#page-5-1)* after the first 15 seconds after start-up without problems of the XTPRO.

The next two sections explain what has been stated here.

**Start-up without card** 

#### <span id="page-6-2"></span>**4.1 COM1 and COM3 vs start-up without IIC card**

<span id="page-6-0"></span>When it is switched on the instrument checks for any HW problems and makes sure that all the data necessary for launching the application is present.

If the data in the external FLASH is not available or when the FLASH, external RAM or EEPROM are not usable, the following error messages are displayed:

- product codes and external FLASH device code incorrect ERR[1].
- External RAM check error ERR[2].
- Linker table programming error ERR[3].
- Menu descriptor programming error ERR[4].
- Corrupt unrecoverable external EEPROM ERR[5].
- TIC programming error ERR[6].

If none of these anomalies occurs, normal start-up occurs.

These are the settings for *[COM1](#page-5-1)* and *[COM3](#page-5-2)* in these situations:

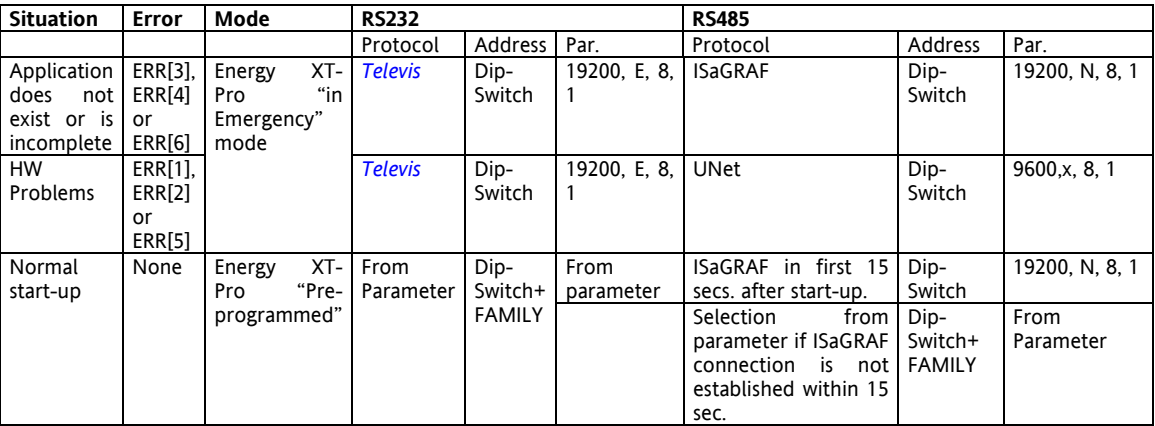

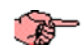

#### • **ERR[1], ERR[2] or ERR[5] presence enable always Unet protocol (Diop-switch 9600, x, 8, 1**

NOTE: in the table ISaGRAF coincides with the *[Workbench](#page-7-6)*

If the Energy XTPRO is communicating with the parameter-selected protocol on *[COM1](#page-5-1)*, you can go to the *[Workbench](#page-7-6)* communication protocol (Debug Mode ON) and vice versa (Debug Mode OFF) using the XTK keyboard, going to the SERVICE menu and selecting the correct function.

#### <span id="page-6-3"></span>**4.2 COM1 and COM3 vs start-up with IIC card**

<span id="page-6-1"></span>**start-up without** 

If the instrument identifies the RECOVERY CARD at start-up *[COM1](#page-5-1)* and *[COM3](#page-5-2)* do as follows:

**IIC recovery card** 

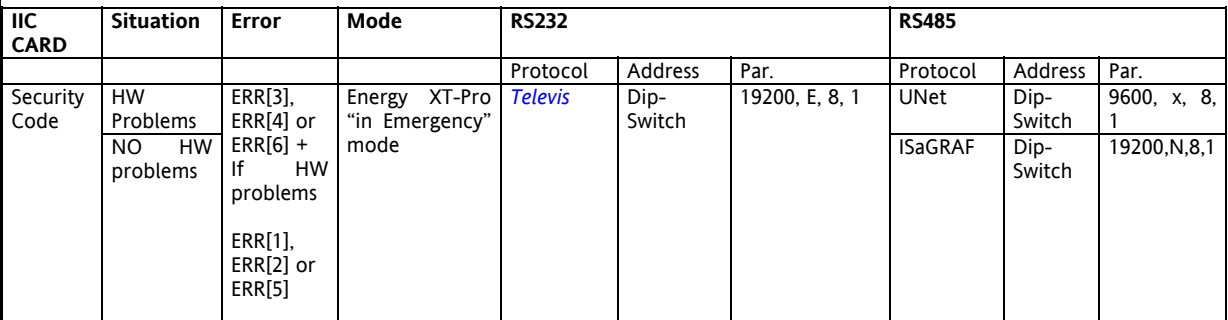

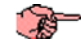

NOTE: in the table ISaGRAF coincides with the *[Workbench](#page-7-6)* and the security code indicates the RECOVERY card.

#### **4.3 ìCOM1î serial (RS485)**

#### <span id="page-7-0"></span>**4.3.1 Use**

<span id="page-7-1"></span>This is used to connect the Energy XTPRO to the outside world but it is also the only place where the *[WORKBENCH](#page-7-6)* can be connected to the Energy XT and communicate with it. This serial can be used to perform operations on the internal and external flash of the microcontroller for downloading the BIOS-*[WORKBENCH](#page-7-6)* interface tables, navigation menu and *[WORKBENCH](#page-7-6)* application programme (TIC+BD). It is a "slave" serial and therefore packages are not spontaneously emitted from this serial but only response packages according to the *[protocols](#page-9-0)* indicated below.

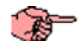

The communication speed and parity will be controlled by the HW and the protocol used as far as possible.

#### **4.3.2** Protocols Usable on "COM1"

#### <span id="page-7-2"></span>*[WORKBENCH](#page-7-6)* **WORKBENCH**

<span id="page-7-6"></span>For connection of the instrument and the *[WORKBENCH](#page-7-6)*. Also used for downloading the BIOS-*[WORKBENCH](#page-7-6)* interface tables, navigation menu and *[WORKBENCH](#page-7-6)* application programme (TIC+BD).

#### *[Micronet](#page-7-4)* **Micronet**

<span id="page-7-4"></span>For connecting the instrument as SLAVE to an RS485 network containing devices such as TelevisCompact, *[Televis](#page-9-3)* (via PC Interface), or ParamManager as MASTER host.

#### *[MODBUS](#page-7-5)* **MODBUS**

<span id="page-7-5"></span>For connecting the instrument as SLAVE to an RS485 network containing any *[MODBUS](#page-7-5)* HOST as MASTER host (also on PC). The *[MODBUS](#page-7-5)* protocol will only be an RTU type with a fixed baud rate of 9600 bps

#### <span id="page-7-3"></span>**4.3.3 COM1 PARAMETERIZATION FOR WORKBENCH PROTOCOL**

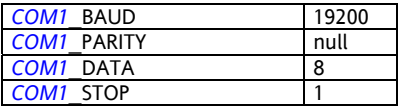

#### **4.3.4 COM1 PARAMETERIZATION FOR Micronet and MODBUS PROTOCOLS (parameters in EEPROM highlighted)**

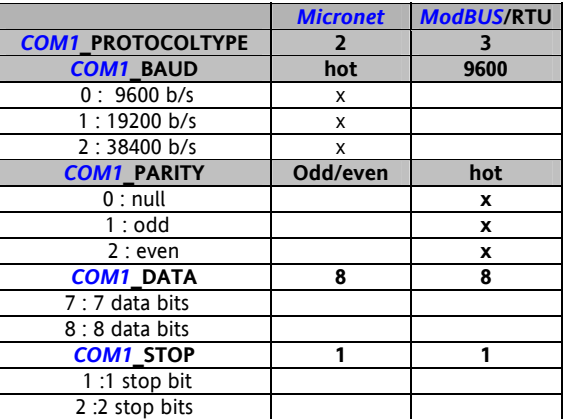

<span id="page-8-0"></span>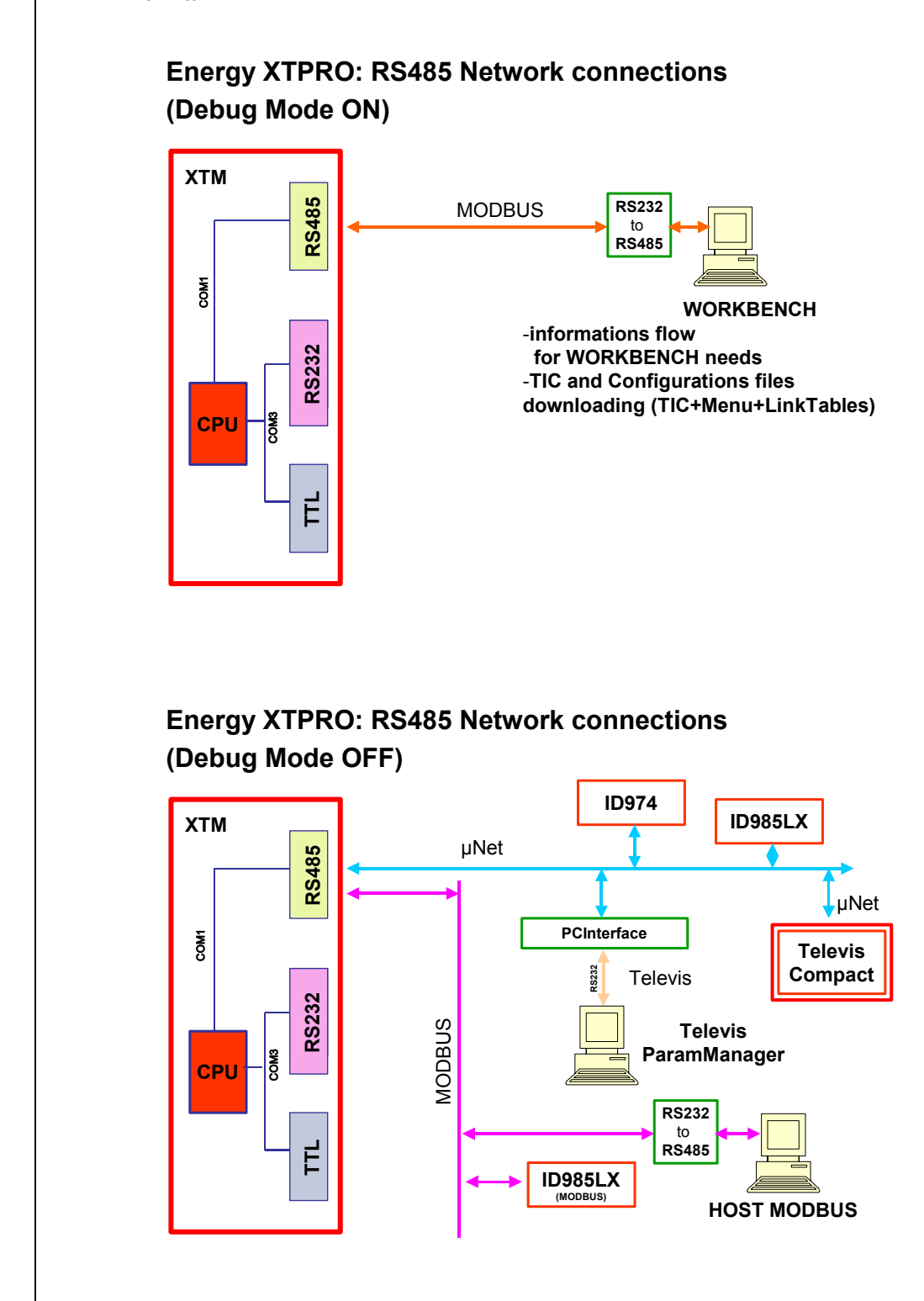

零

NOTE. For Debug Mode ON/OFF refer to section *[COM1 and COM3 vs start-up without IIC card](#page-6-0)*.

#### **4.4 ìCOM3î serial (RS232 / TTL)**

#### <span id="page-9-1"></span>**4.4.1 Use**

This serial can be used to connect the Energy XTPRO to the outside world.

This serial not only performs "slave" functions but can also spontaneously issue data packets. An example, in *MODEM [control](#page-10-0)*, is its initialization string. It supports standard types of PTSN or GSM (for remote programming only) MODEM with RS232 serial connection (MODEM 485, MODEMFAX Class 1 or 2, are not implemented).

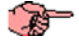

The communication speed and parity are parameter-controlled.

#### **4.4.2 Protocols**

*[Micronet](#page-7-4)*

<span id="page-9-0"></span>**Micronet** 

To connect the instrument as SLAVE to a local network containing *[Televis](#page-9-3)* as MASTER host (via PCInterface).

#### *[MODBUS](#page-7-5)* **MODBUS**

To connect the instrument as SLAVE

to a local network containing a *[MODBUS](#page-7-5)* HOST on PC (not yet identified) as MASTER host. The *[MODBUS](#page-7-5)* can be RTU (fixed baud rate of 9600 b/s) or ASCII

to a remote communication MODEM with a *[MODBUS](#page-7-5)* HOST on PC (not yet identified). CAUTION, this is only possible if *[MODBUS](#page-7-5)*/ASCII is used

#### *[TELEVIS](#page-9-3)* **TELEVIS**

**MODEM** 

<span id="page-9-3"></span>To connect the instrument locally with *[Televis](#page-9-3)* HOST on PC.

#### *[TELEVIS for MODEM](#page-9-4)* **TELEVIS for**

<span id="page-9-4"></span>To connect the instrument to a remote communication MODEM with *[Televis](#page-9-3)* HOST on PC.

#### <span id="page-9-2"></span>**4.4.3 COM3 PARAMETERIZATION (parameters in EEPROM highlighted)**

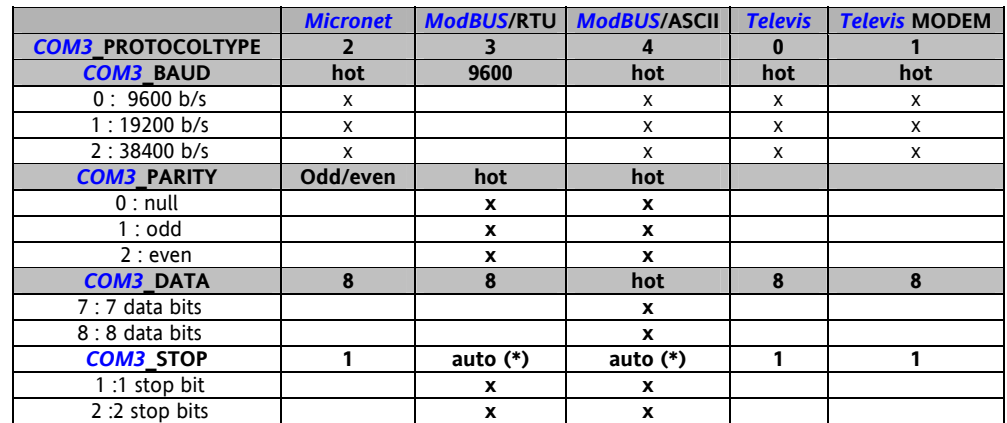

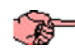

## **NOTE (\*)**

by default *[COM3](#page-5-2)*\_STOP = 1, but: if (*[COM3](#page-5-2)*\_PROTOCOLTYPE = *[Modbus](#page-7-5)*/RTU e *[COM3](#page-5-2)*\_PARITY = null) then  $COM3$  STOP = 2

if (*[COM3](#page-5-2)*\_PROTOCOLTYPE = *[Modbus](#page-7-5)*/ASCII)

-<br>then

if (*[COM3](#page-5-2)*\_PARITY = null and *[COM3](#page-5-2)*\_DATA = 7)  $\overline{t}$  then  $COM3$  STOP = 2 otherwise  $\overline{COM3}$  $\overline{COM3}$  $\overline{COM3}$  STOP = 1 /\* (even and odd parity with data 7)

or (data 8 with any parity)\*/

NOTE: If communication occurs via Modem and the protocol is *[Modbus](#page-7-5)*/ASCII then operating is guaranteed for most modems if 1 stop, 8 data, parity null and 1 stop For other settings, it is important to check if the modem supports the data format.

#### **4.4.4 MODEM control**

<span id="page-10-0"></span>A MODEM can be connected on *[COM3](#page-5-2)* (RS232) for a fixed telephone network. GSM for remote BIOS programming.

Here is the list of parameters for the Energy XTPRO MODEM set-up:

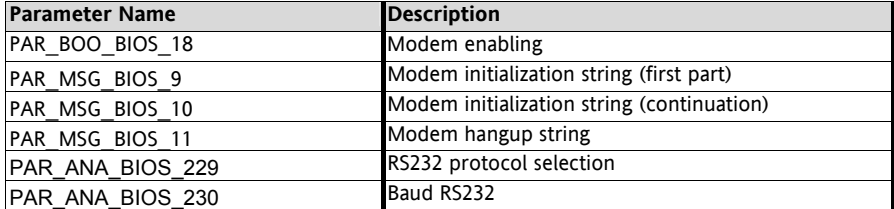

With PAR\_BOO\_BIOS\_18=1 the modem is initialized when XTPRO is switched on and modem operations are enabled.

PAR\_MSG\_BIOS\_9 and PAR\_MSG\_BIOS\_10 are the first and second part of the modem initialization string.  $PAR$  MSG BIOS 10 is used only if a string that is longer than 20 characters is requested; if this is the case, make sure there are no spaces in the first part of the string (PAR\_MSG\_BIOS\_9) since it will be truncated otherwise. This is an example of a string that is used for most modems included those specified in the note:

#### AT&F&C1&D2E0X1S0=0

In many cases, we advise you to also set the value at which the connection will be forced in the string. For example, for the US ROBOTICS modem AT&F&C1&D2E0X1S0=0&N6 can be used where &N6 forces the connection at 9600 bps.

The "S0=0" part of the initialization string forces the modem not to hang up automatically. Hanging up is always effected by the XTPRO. With "S0=n" hanging up is effected by the XTPRO at the first RING.

PAR\_MSG\_BIOS\_11 is the "Hang up" string that is used for disconnection. This is an example of a string that is used for most modems included those specified in the note:

ATH0

The parameter PAR\_ANA\_BIOS\_229 is used to select a protocol on RS232 that supports *[modem control](#page-10-0)*. More specifically:

- PAR\_ANA\_BIOS\_229 = *[Televis for Modem](#page-9-4)*;
- PAR\_ANA\_BIOS\_229 = ASCII *[MODBUS](#page-7-5)*;

Only these 2 *[protocols](#page-9-0)* guarantee the *[use](#page-7-1)* of NULL fixed parity (RTU *[MODBUS](#page-7-5)* allows it to be selected but is a real-time control protocol).

PAR\_ANA\_BIOS\_230 defines the communication speed between XTPRO and the modem. For a GSM modem it must always be set to 9600 bps. For an analogue modem, we recommend selecting a speed that is lower than the connection speed between 2 modems. In practice, 9600 bps is the value that guarantees connectivity in any situation. To force the US ROBOTICS modem to communicate at 9600 bps add &N6 to the initialization string.

Checking the presence of the modem is enabled when parameter PAR\_BOO\_BIOS\_18=TRUE and it performs a periodic check on the state of the modem line and/or connection every minute.

#### **This sequence disconnects (if still active) and reinitializes the modem.**

The sequence is activated if a connection as master or slave is already active and if there is no data flow and known commands are not received. If there is no connection, the procedure is normally repeated every minute.

The sequence is interrupted if the modem does not respond to the command sent and generates a "modem HW failure" alarm [VAR\_BOO\_BIOS\_13]; it is also interrupted if the modem responds with the string "ERROR" if the "modem SW failure" alarm is activated [VAR\_BOO\_BIOS\_14].

In both cases, a new connection or send SMS request is accepted and the alarm is reset if completed successfully.

<span id="page-11-0"></span>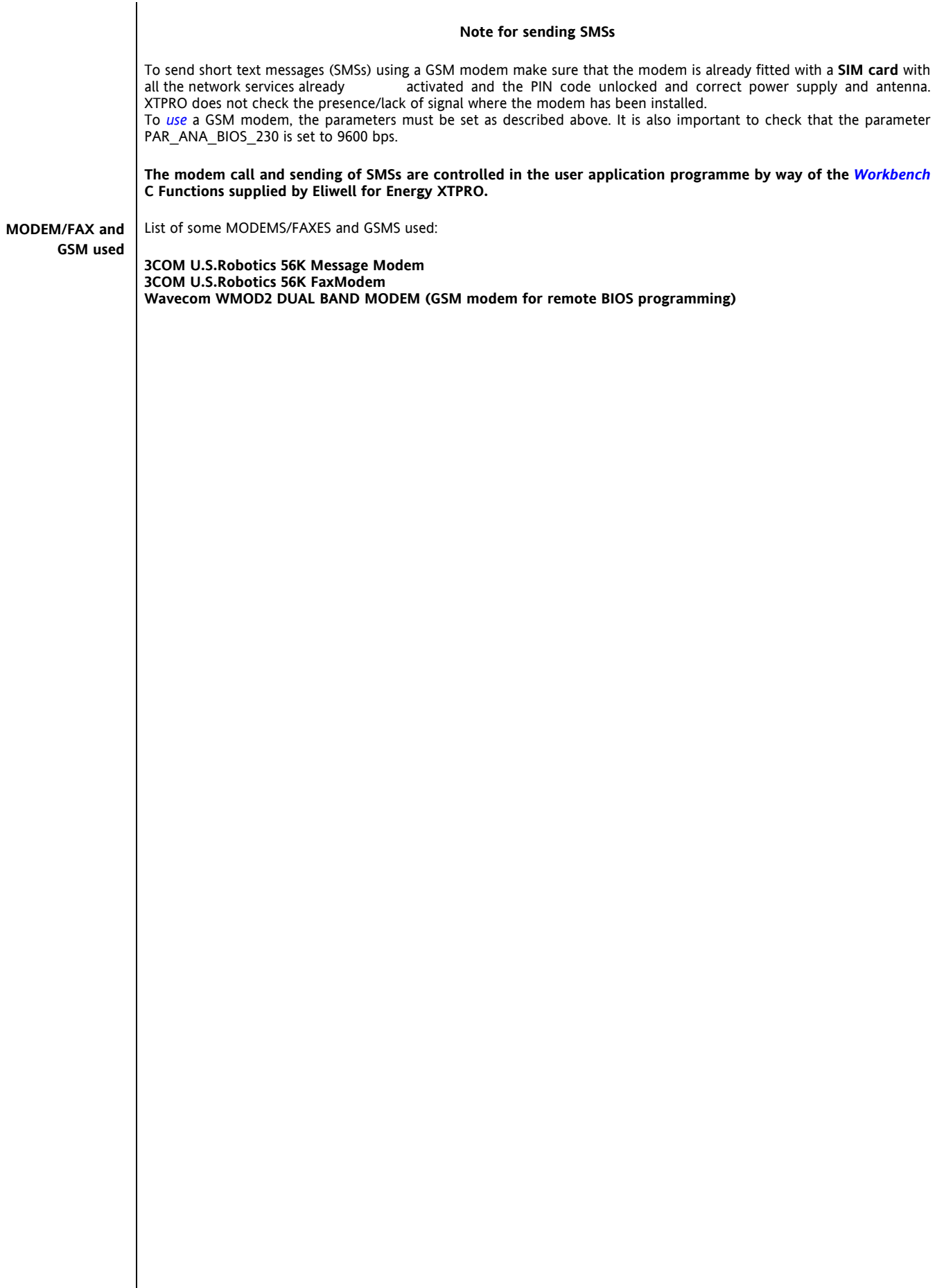

Topology of local RS232

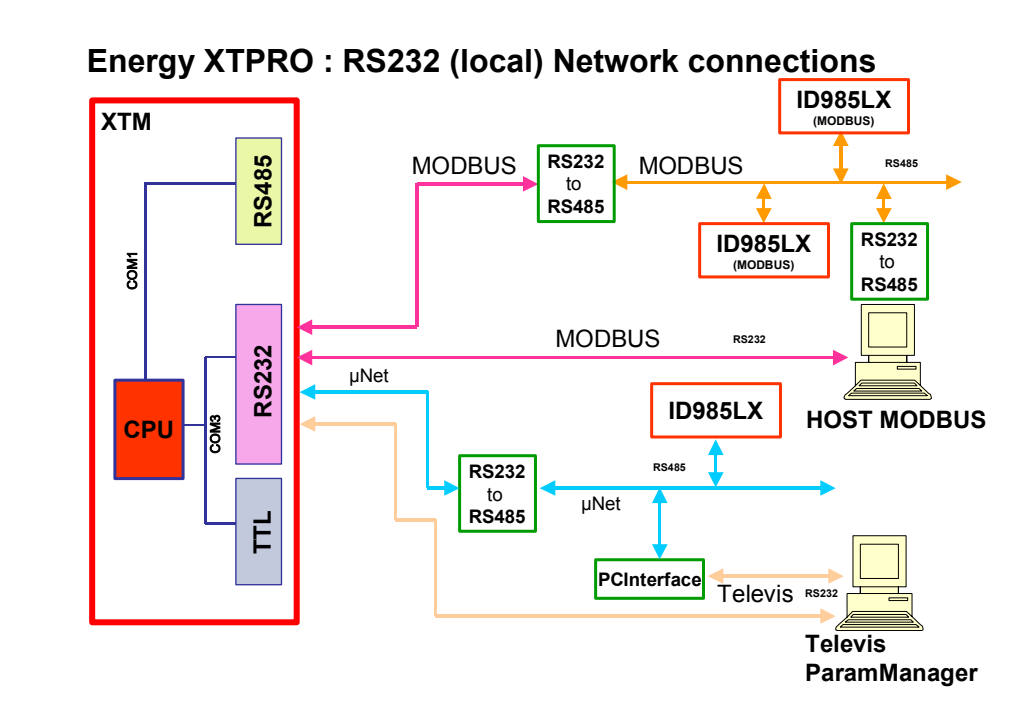

#### **4.4.5 Topology of remote RS232**

<span id="page-13-0"></span>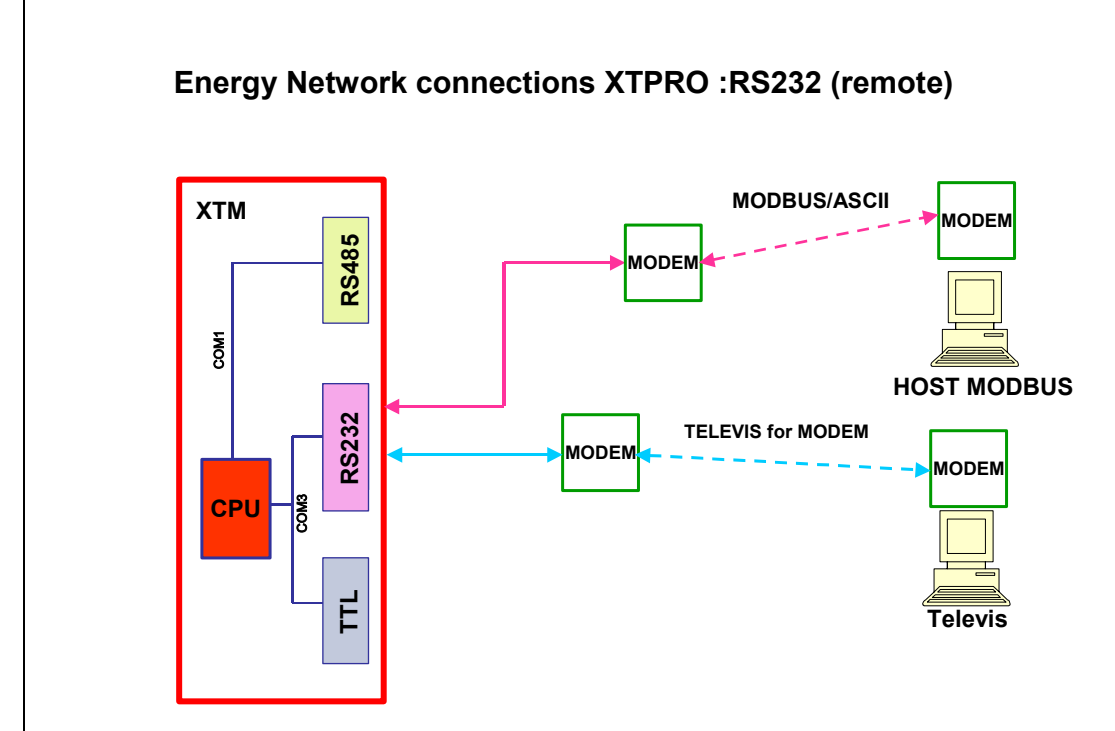

**REP** 

NOTE: the possibility of MODEM + *[MODBUS](#page-7-5)* refers to *[MODBUS](#page-7-5)*/ASCII

<span id="page-14-0"></span>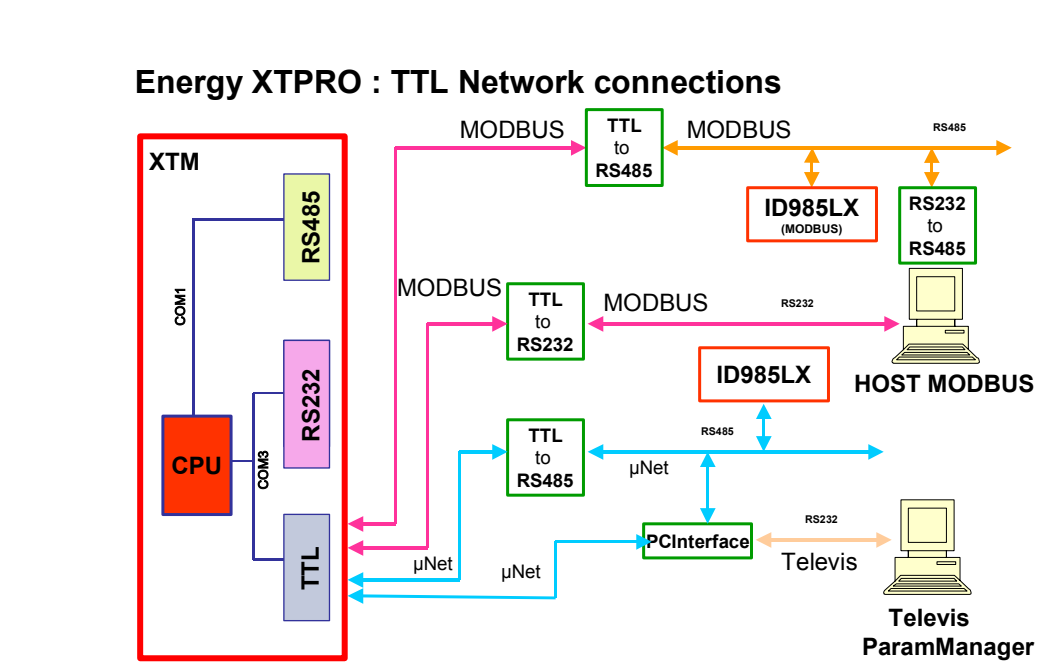

**4.4.6 Topology of local TTL** 

#### <span id="page-15-0"></span>**4.4.7 SUB-D 9 MALE poles of Energy XT**

#### *[SUB-D 9 MALE poles of Energy XT](#page-15-0) (standard RS232 interface)*

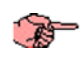

The pin configuration for the connection for the RS232 standard interface is shown here:

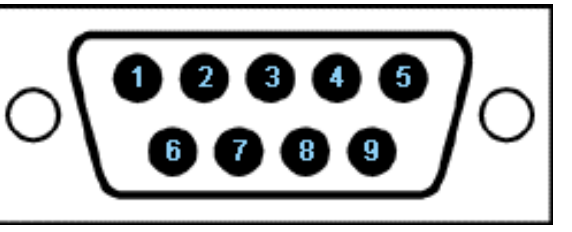

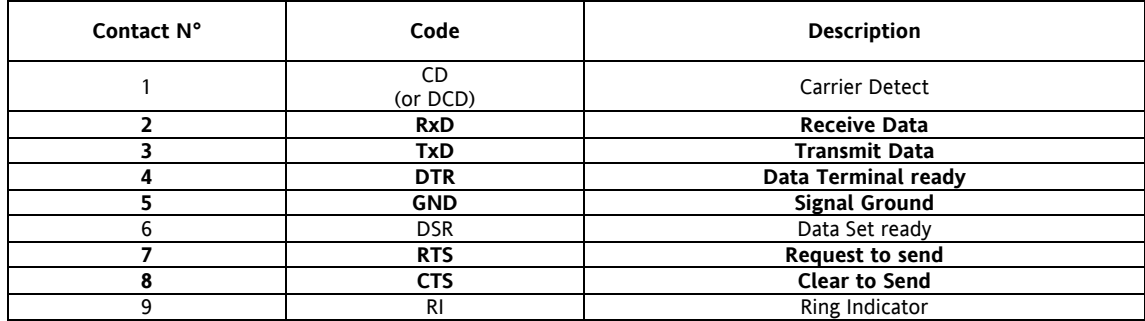

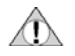

Indicated in bold type the HW pins for the EnergyXT application.

Pin 8 CTS is not used at present and therefore the control of HW flow is not currently available

## **5 USER INFORMATION ON COM1 AND COM3**

<span id="page-16-0"></span>Both *[TELEVIS](#page-9-3)* and *[MODBUS](#page-7-5)* must be possible from the *[Micronet](#page-7-4)* protocol:

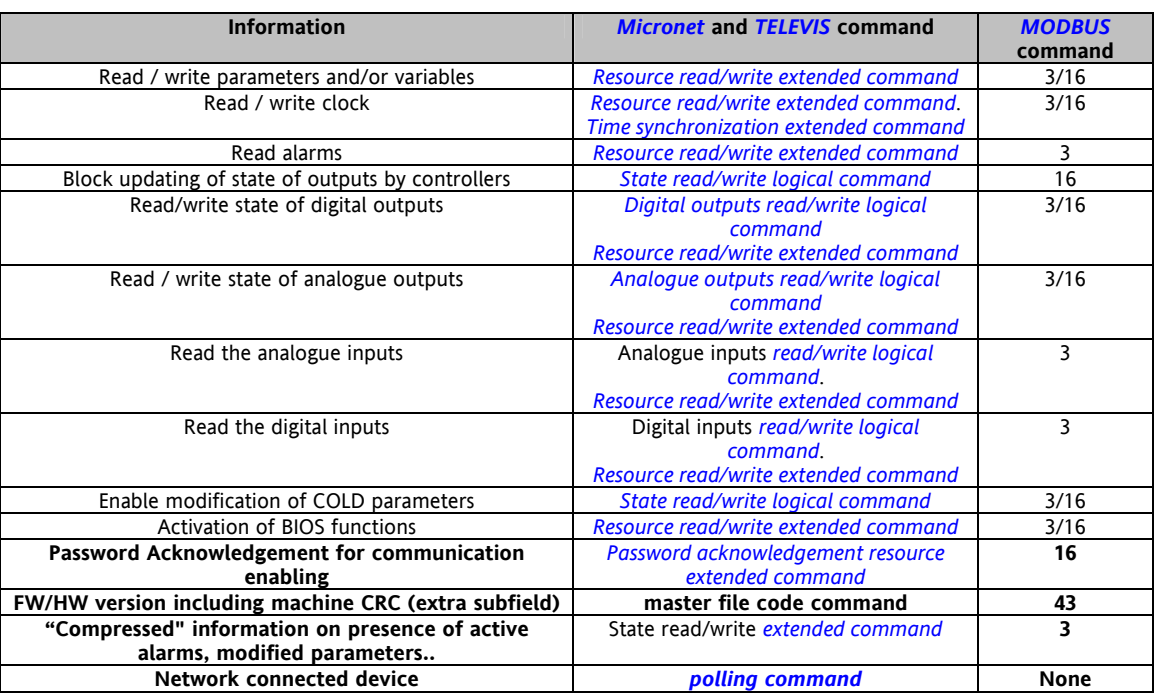

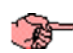

Only the information obtainable via the serial shown in **bold type** on the previous table will always be accepted by Energy XTPRO in read mode.

The other information is accepted at different acceptance levels with a password using the serial command linked to **Password Acknowledgement for communication enabling.** More specifically:

- READ PASSWORD for enabling read-only commands
- USER PASSWORD for enabling read and write commands.
- ADMININSTRATOR PASSWORD for enabling read and write commands (not USER modifiable).

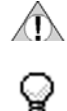

Since Energy XTPRO does not have a STATIC allocation of the resources linked to the application, this is different for every *[WORKBENCH](#page-7-6)* application. The XTPRO resources CANNOT therefore by read in PHYSICAL mode.

The resources can be accessed in "mixed" LOGICAL-PHYSICAL mode according to the *[WORKBENCH](#page-7-6)* application but irrespective of the BIOS (if the same BIOS version is used). For more detailed information, refer to the section on *[WORKBENCH and BIOS Resources](#page-17-0)*.

#### **5.1 WORKBENCH and BIOS Resources**

### <span id="page-17-0"></span>**WORKBENCH and BIOS Resources**

In this document, *[WORKBENCH](#page-7-6)* or BIOS resources refer to the variables declared in a *[WORKBENCH](#page-7-6)* project dictionary that allow a *[Modbus](#page-7-5)* address.

For the *[WORKBENCH](#page-7-6)* application and BIOS, it may be:

- a PARAMETER (that can be saved in the EEPROM)
- a VARIABLE (that cannot be saved in the EEPROM)

PARAMETERS and VARIABLES can be NUMERIC or MESSAGE.

If the resources belong to the BIOS their *[Modbus](#page-7-5)* address will only vary according to the BIOS version used. Users cannot modify its *[Modbus](#page-7-5)* address. If they belong to the *[WORKBENCH](#page-7-6)* application, users will assign them the *[Modbus](#page-7-5)* address.

#### **5.2 WORKBENCH and BIOS resources access mode**

<span id="page-17-1"></span>From the table in the previous section, you can see that there are 3 categories of command:

- *[Resource read/write extended command](#page-17-2)*
- *[Extended command](#page-17-3)*
- *[Read/write logical command](#page-17-4)*

Let's examine the access to information characteristics.

#### **5.2.1 Resource read/write extended command**

<span id="page-17-2"></span>This is a LOGICAL-PHYSICAL command that affects the *[WORKBENCH](#page-7-6)* project resources (i.e. for the variables in a *[WORKBENCH](#page-7-6)* project with a *[Modbus](#page-7-5)* address).

These resources may belong to the BIOS or the *[WORKBENCH](#page-7-6)* application.

If they belong to the BIOS their *[Modbus](#page-7-5)* address will only vary according to the BIOS version used. Users cannot modify its *[Modbus](#page-7-5)* address.

If they belong to the *[WORKBENCH](#page-7-6)* application, users will assign them the *[Modbus](#page-7-5)* address. Please refer to the *[WORKBENCH and BIOS Resources](#page-17-0)* section.

#### **5.2.2 Extended command**

<span id="page-17-3"></span>This is a LOGICAL command that only depends on the BIOS and not on *[WORKBENCH](#page-7-6)*. This must not be confused with the *[Resource read/write extended command](#page-17-2)*. It is used in this specification for Time Synchronization and File Downloading.

#### **5.2.3 Read/write logical command**

<span id="page-17-4"></span>This is a LOGICAL command since it affects the logical areas. The items in each logical area are accessed via 2 coordinates (Area Index, Item Index).

The structure of the logical areas only depends on the BIOS and not on *[WORKBENCH](#page-7-6)* as does the significance of the items in the areas currently in this specification version that is ABSOLUTE.

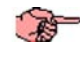

 $\langle \Gamma \rangle$ 

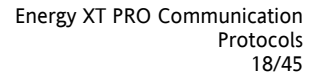

#### **6 STRUCTURE OF MICRONET & TELEVIS COMMANDS**

#### <span id="page-18-0"></span>**6.1 Parameter/variable read/write extended command**

<span id="page-18-1"></span>This command reads BIOS and *[WORKBENCH](#page-7-6)* parameters and variables that have a *[Modbus](#page-7-5)* address.

#### **IMPORTANT:**

The write function DOESN'T responds :

if the user writes a variable without authentication

if the password is wrong

See **Password Acknowledgement** and/or **Enable modification of COLD parameters** commands.

#### **6.2 Password Acknowledgement resource extended command**

<span id="page-18-5"></span><span id="page-18-2"></span>This command received from the PC is used so that the PC can tell ENERGY XTPRO what its password is and see if it is a user that is authorized to communicate.

#### *[Types of password](#page-18-5)*: **Types of password**

ЛŊ

- READ PASSWORD for enabling read-only commands
- USER PASSWORD for enabling read and write commands.
- ADMININSTRATOR PASSWORD for enabling read and write commands (not USER modifiable).

The parameters associated with the PASSWORDS are indicated below

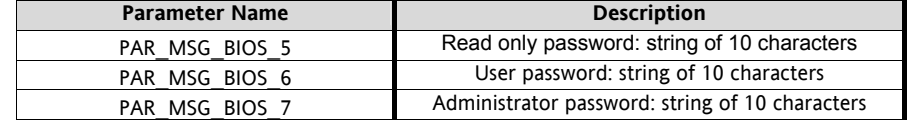

# $\langle \uparrow \rangle$

#### **IMPORTANT:**

**If** 

**the PASSWORD is acknowledged using the write command according to the following rules:** 

**if the PASSWORD has not been acknowledged yet then** 

**the response will be NACK. if not** 

**if the PASSWORD has been acknowledged the first time then** 

**the response will be ACK and the enables given by the PASSWORD are activated** 

**if it is a READ\_PASSWORD, the read/write of the READ PASSWORD itself will be enabled** 

**if it is a USER\_PASSWORD, the read/write of the USER PASSWORD of the READ PASSWORD will be enabled** 

if it is an ADMIN\_PASSWORD, the read/write of the two previous passwords and its own will be enabled.

**the PASSWORD has been acknowledged for a second time then** 

**the response will be ACK and the enables given by the PASSWORD are disabled** 

#### **6.3 Time synchronization extended command**

<span id="page-18-3"></span>This is used to set seconds, minutes, hours, day of the week, day of the month, month, year,

#### **6.4 File Download extended command**

<span id="page-18-4"></span>This command is used to download files created in the *[WORKBENCH](#page-7-6)* application with these characteristics:

- They are binary files
- They will have these names: 000.txt, 001.txt, 002.txt, ..., 255.txt
- They have been created by "adding" strings with a maximum of 120 characters

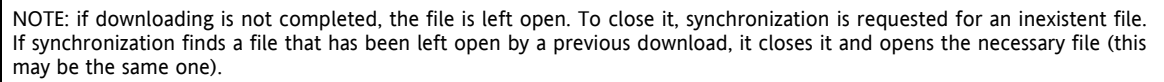

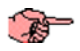

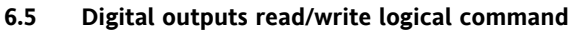

<span id="page-19-0"></span>This command is used to read and/or force the state of the Energy XTPRO relays.

NOTE: the write operation is successfully completed if the **Block updating of state of outputs by controllers** command has been previously launched and accepted.

#### **6.6 Analogue outputs read/write logical command**

<span id="page-19-1"></span>This command is used to read and/or force the value of the Energy XTPRO analogue outputs.

NOTE: the write operation is successfully completed if the **Block updating of state of outputs by controllers** command has been previously launched and accepted.

#### **6.7 Analogue inputs read logical command.**

<span id="page-19-2"></span>This command is used to read the value of the Energy XTPRO probes.

#### **6.8 Digital inputs read logical command.**

<span id="page-19-3"></span>This command is used to read the state of the Energy XTPRO digital inputs.

#### <span id="page-19-4"></span>**6.9 State read/write logical command**

This command is used to read and force some Energy XTPRO states or features. They are listed below:

- Information if parameters have been modified
- Information on presence of active alarms (BIOS and USER if the USER correctly sets the BIOS variable called VAR\_ANA\_BIOS\_3 that controls the XTK keyboard LED)

Block updating of state of outputs by controllers. This only applies if Block Timeout has been previously set at a value than is not 0.

• Block Timeout (expressed in seconds, max. 10 minutes)

- Configuration enable from serial
	- CheckSum TabMaker
	- Crc programs *[Workbench](#page-7-6)* irrespective of compilation data
	- Crc programs *[Workbench](#page-7-6)* according to the compilation data
	- *[Workbench](#page-7-6)* symbols Crc
	- CheckSum MenuMakerPRO

An index is associated with each of these and is used in the serial command:

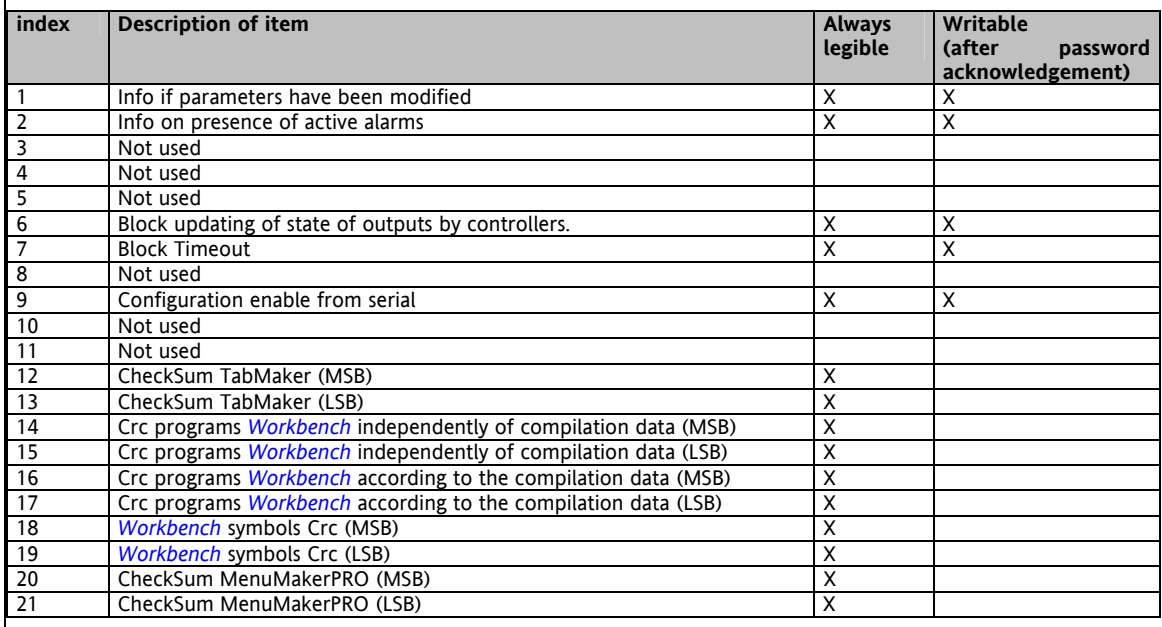

The most important states/functions are described below:

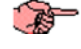

麻

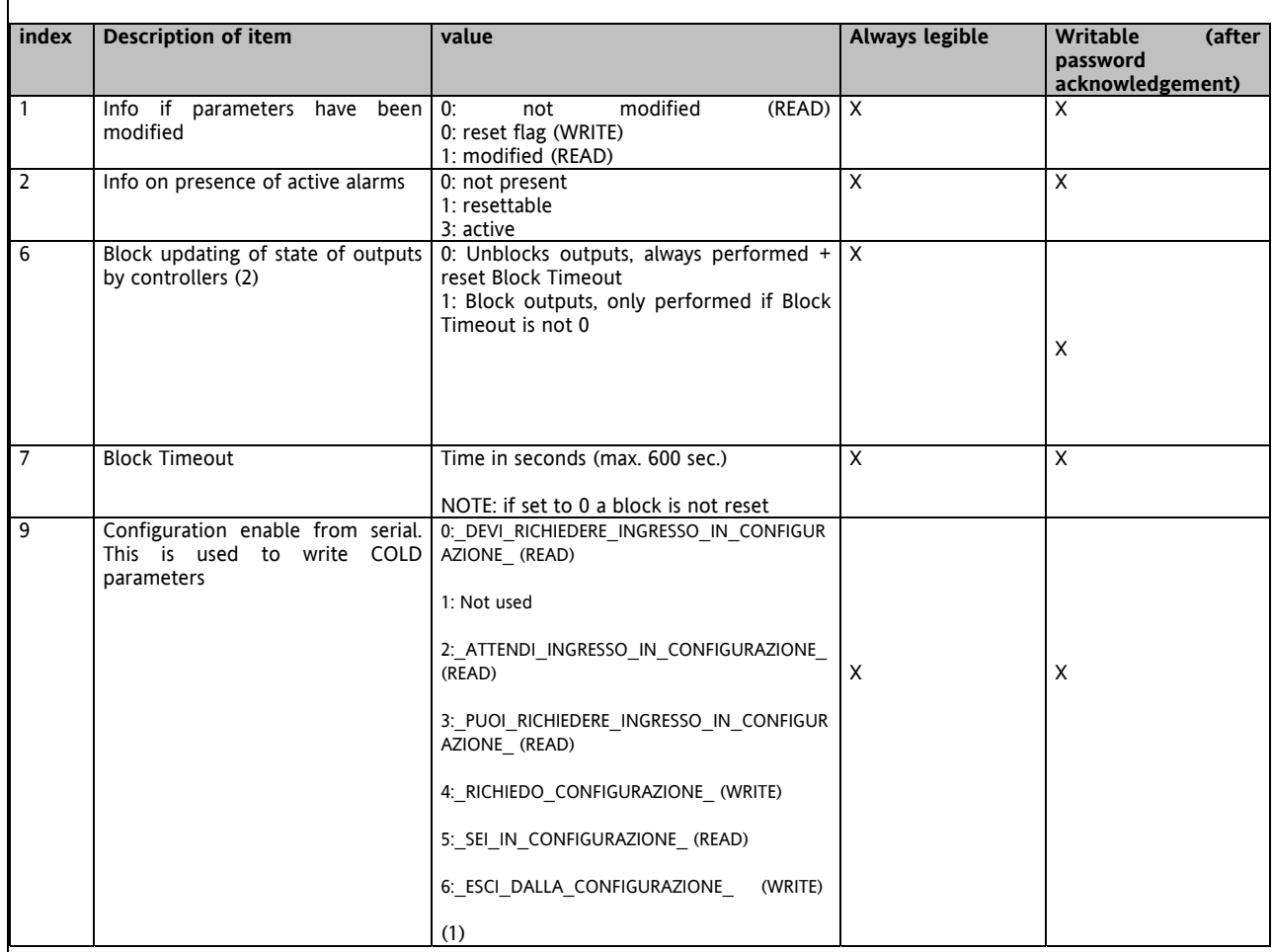

# **AS**

#### NOTE (1):

• to go into configuration mode, first read item 9.

if the response is 0 then you must write item 9 with value 4 to start the sequence established in *[Workbench](#page-7-6)* that starts configuration mode. During the sequence when item 9 is read, 2 is obtained. At the end of the sequence when item 9 is read, 5 is obtained.

if the response is 3 then item 9 must be written with value 4. Subsequent reading of item 9 results in 5

• to quit the configuration mode, item 9 must be set to 6 so that the *[Workbench](#page-7-6)* application activates the exit sequence. During the sequence when item 9 is read, 3 is obtained. At the end of the sequence, when item 9 is read, 0 is obtained.

磨

NOTE (2): also see Block Timeout.

#### **6.10 POLLING command**

<span id="page-20-0"></span>This MASTER command requires a generic response (ACKNOWLEDGE) to be sent by the selected SLAVE in order to establish if the device is connected to the line or not or cannot reply for some other reason (anomalies).

#### **6.11 Master File Codes Command**

#### <span id="page-20-1"></span>**6.11.1 FAMILY & RELEASE reading command**

<span id="page-20-2"></span>This reads the codes in the ROM for the software family and the BIOS release version.

#### **6.11.2 DATA EMISSIONE RELEASE reading command**

<span id="page-20-3"></span>This reads the issue date of the BIOS release.

#### **6.11.3 POLI (VIS/MOD) code reading command**

<span id="page-20-4"></span>This reads the **POLI (6bit-VIS/10bit-MOD)** device code stored in the EEPROM in the PAR\_ANA\_BIOS\_188 parameter.

#### **6.11.4 PCH code reading command**

<span id="page-21-0"></span>This reads the PAR\_ANA\_BIOS\_188 parameter in the EEPROM.

### **6.11.5 CRC code reading command**

<span id="page-21-1"></span>This readsthe PAR\_MSG\_BIOS\_4 parameter.

## *STRUCTURE OF MODBUS COMMANDS*

<span id="page-22-0"></span>The *[MODBUS](#page-7-5)* protocol is implemented by creating a biunique relationship with the *[MICRONET](#page-7-4)* & *[TELEVIS](#page-9-3) [Resource](#page-17-2)  [read/write extended command](#page-17-2)* and *[Read/write logical command](#page-17-4)* following a rule for formatting the address field (16 bit) of the **3 Read Holding Registers** and **16 Write Multiple Registers** commands of the *[MODBUS](#page-7-5)* protocol. Where this is not possible, it goes on to commands 20 and 21 treating the data as files. The **Master File Code** is compared with the **43 Read Device Identification** command.

#### <span id="page-22-1"></span>**7.1 Commands 3 and 16**

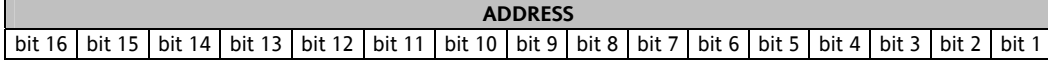

#### **7.1.1 If (bit 16 = 0) then it is a Resource read/write extended command**

<span id="page-22-2"></span>In the Energy XTPRO application the command returns the 16 bit value of the VARIABLE or PARAMETER that has the *[MODBUS](#page-7-5)* address indicated in *[Workbench](#page-7-6)*.

#### **NOTE for reading/writing strings:**

- **The strings MUST be written ONLY one at a time**
- **The strings MUST be read ONLY one at a time**
- **Strings with 5 characters are treated by** *[MODBUS](#page-7-5)* **as strings with 6 characters.** 
	- **Therefore when it is being read, the 6th byte of the 5 character string has no significance and in writing**  is "discarded" by the XTPRO even if it MUST be written in the **[MODBUS](#page-7-5)** frame (parity must be **maintained).**
- **Refer to the section** *[Examples with Modscan32](#page-37-0)* **for Command 3 and 16 with bit=0 for detailed information on how to write the command**

#### **NOTE for reading/writing numerical parameters:**

• **Numeric parameters are read and written as they are stored in the EEPROM. Therefore, if a parameter has a decimal point and does not have a multiplier it is read/written in tenths. If it has a multiplier and does not have a decimal point it is read/written divided by the multiplier compared with reading in**  *[Workbench](#page-7-6)***. If it has a decimal point and a multiplier they are both combined.**

#### **7.1.2 If (bit 16 = 1) then it is a read/write logical command**

<span id="page-22-3"></span>If that is the case:

the value of the field between bit 15 and bit 9 indicates the logical area and the value of the field between bit 8 and bit 1 indicates the item index (NP) of the logical area

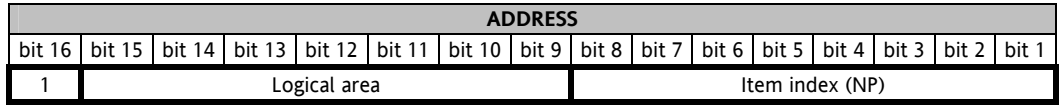

#### **Logical area: 08h USCITE\_DIGITALI**

NPj = number of item of Digital Output Logical Area that contains the state (1=ON,0=OFF) of the 16 digital outputs with index j+(15\*(j-1)), (j+1)+(15\*(j-1)), (j+2)+(15\*(j-1)), …, (j+15)+(15\*(j-1)) with j>0 and NPj≥0.

VALj = in MSbit contains the state of the digital output  $(j+15)+(15+(j-1))$ , ..., in LSbit the state of the digital output  $j+(15*(j-1))$ 

NOTE: for the USCITE\_DIGITALI area the write operation is successfully completed if the **Block updating of state of outputs by controllers** command has been previously launched and accepted.

#### **Logical area: 09h USCITE\_ANALOGICHE**

NPj = number of item of Analogue Output Logical Area that contains the value in % of the analogue outputs with index j+(j-1), (j+1)+(j-1) con j>0 e NPj≥0.

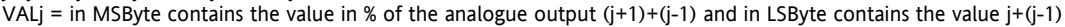

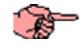

NOTE: for the USCITE\_ANALOGICHE area the write operation is successfully completed if the **Block updating of state of outputs by controllers** command has been previously launched and accepted.

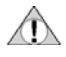

 $\langle \uparrow \rangle$ 

#### **Logical area: 03h INGRESSI\_ANALOGICI**

NPj = number of item of Analogue Input Logical Area that contains the value in tenths of Temperature or pressure of analogue input j with j>0 and NPj≥0. VALj = analogue input value j in tenths if (analogue input is faulty)

then  $VAL$ j = 8000h if (analogue input does not exist) then  $VALj = 8001h$ 

#### **Logical area: 04h INGRESSI\_DIGITALI**

 $NPj$  = number of item of Digital Input Logical Area that contains the state (0=Not energized,1=energized) of the 16 digital inputs with index j+(15\*(j-1)) , (j+1)+ (15\*(j-1)), (j+2) +(15\*(j-1)), … , (j+15) +(15\*(j-1)) with j>0 and NPj≥0. VALj = in MSbit contains the state of the digital input (j+15)+(15\*(j-1)), … , in LSbit the state of the digital output j+(15\*(j-1))

#### **Logical area: 05h STATES**

This is the list of items in the STATES area. For more information see the section on the *[State read/write logical command](#page-19-4)* in the *[MICRONET](#page-7-4)* & *[TELEVIS](#page-9-3)* commands

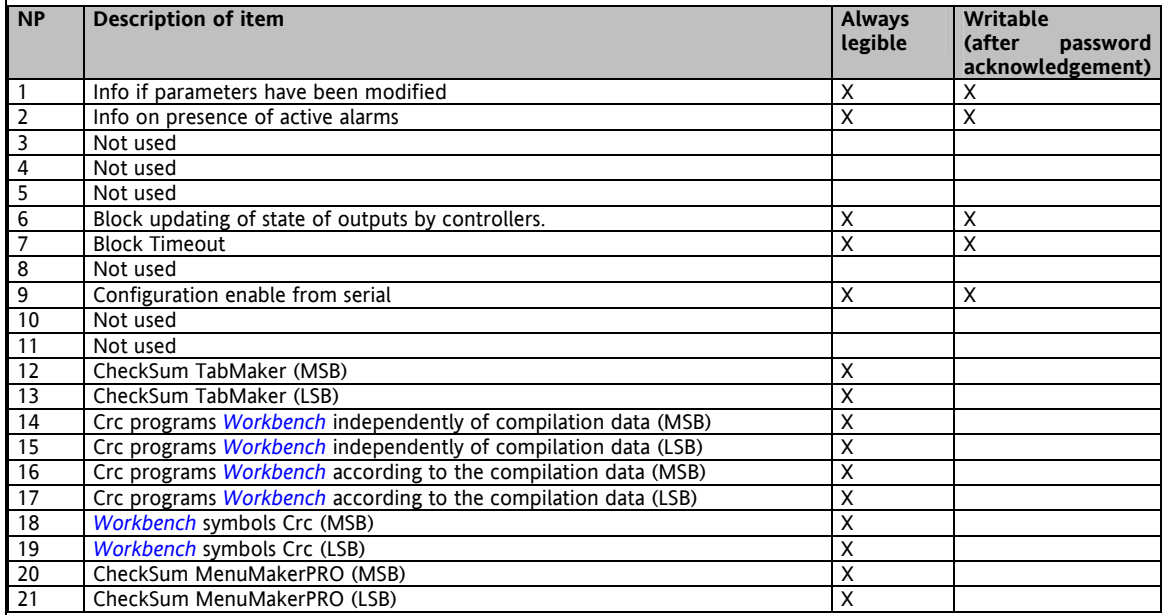

#### **7.1.3 Examples with Modscan32 for Command 3 with bit16=1**

<span id="page-24-0"></span>The examples have been created using an Energy XTMH with two XTEH external expansions. Note that Modscan32 in the Address field contains the address that you wish to read+1. This means that the Modscan address 0x8301 corresponds to reading the logical area 3 starting with item 0 (i.e. the first item).

#### **Reading probes logical area**

<span id="page-24-1"></span>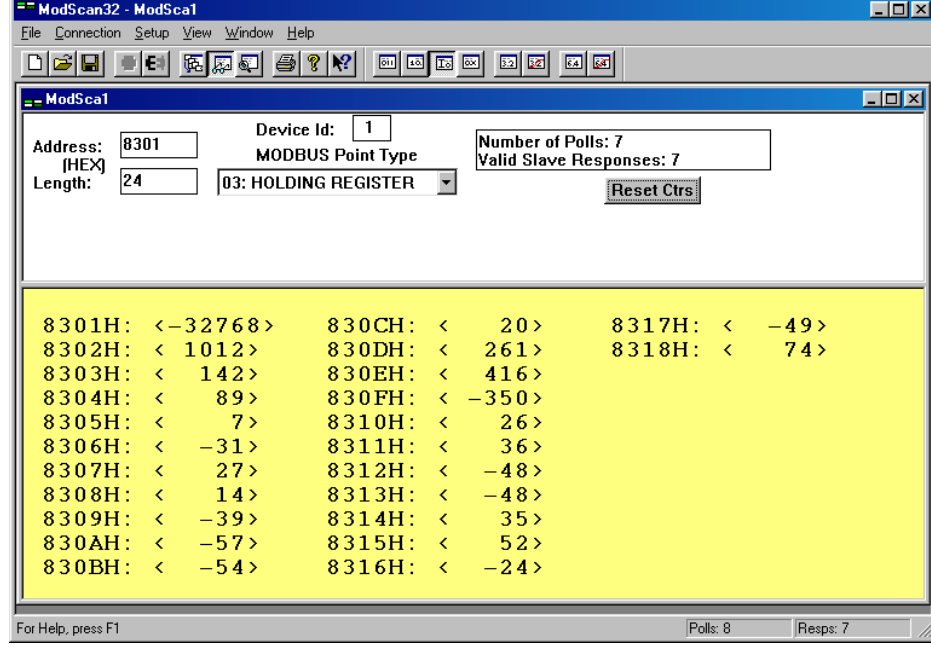

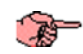

Probes from AI1 to AI16 of the XTMH base (from 8301H to 8310H) are read + the four probes on the first external expansion (from 8311H to 8314H) + the four probes on the second external expansion module (from 8315H to 8318H). Note that AI1 on the XTMH is faulty (8000H = -32768). All values are expressed in tenths.

<span id="page-25-1"></span><span id="page-25-0"></span>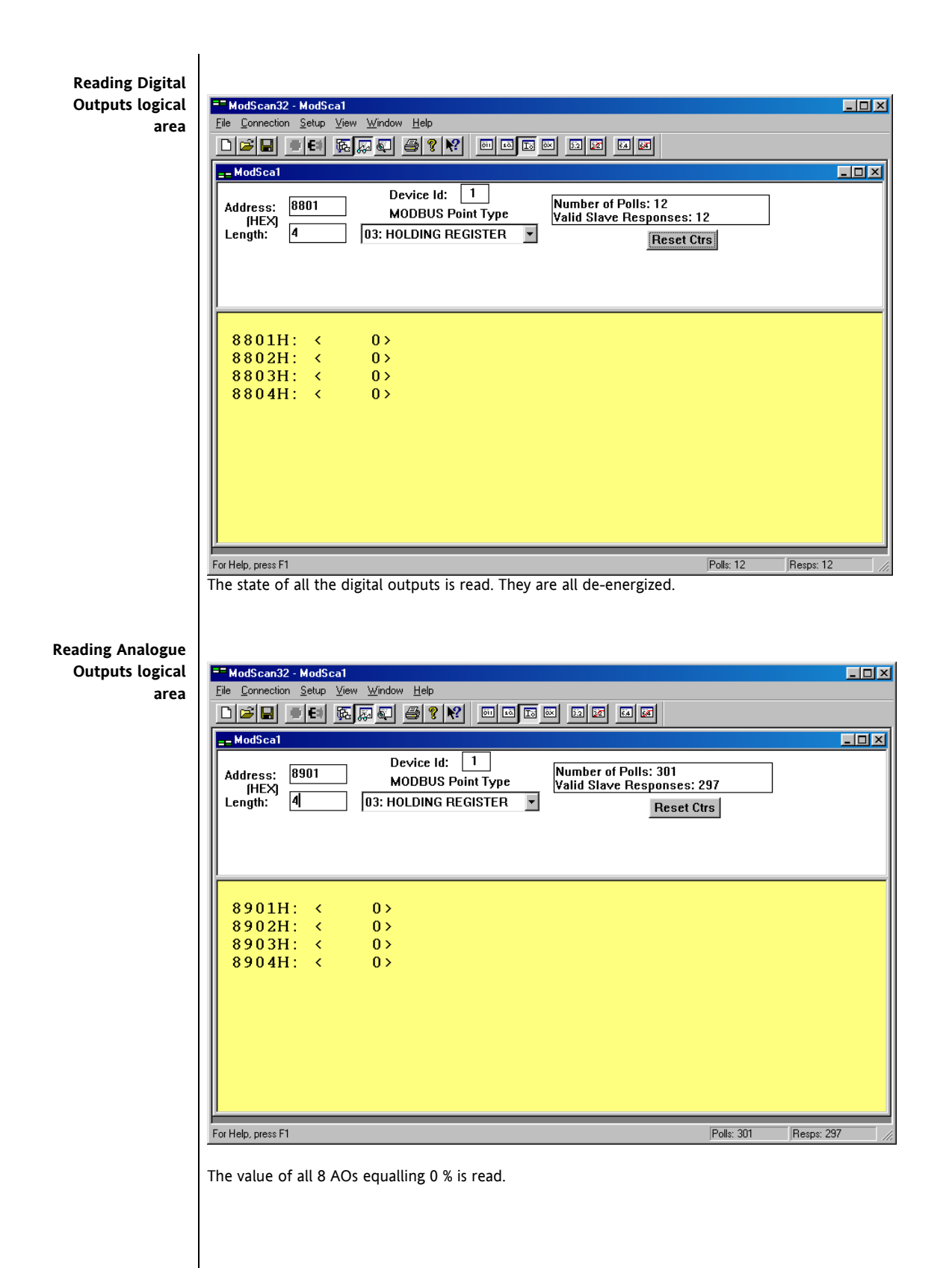

<span id="page-26-0"></span>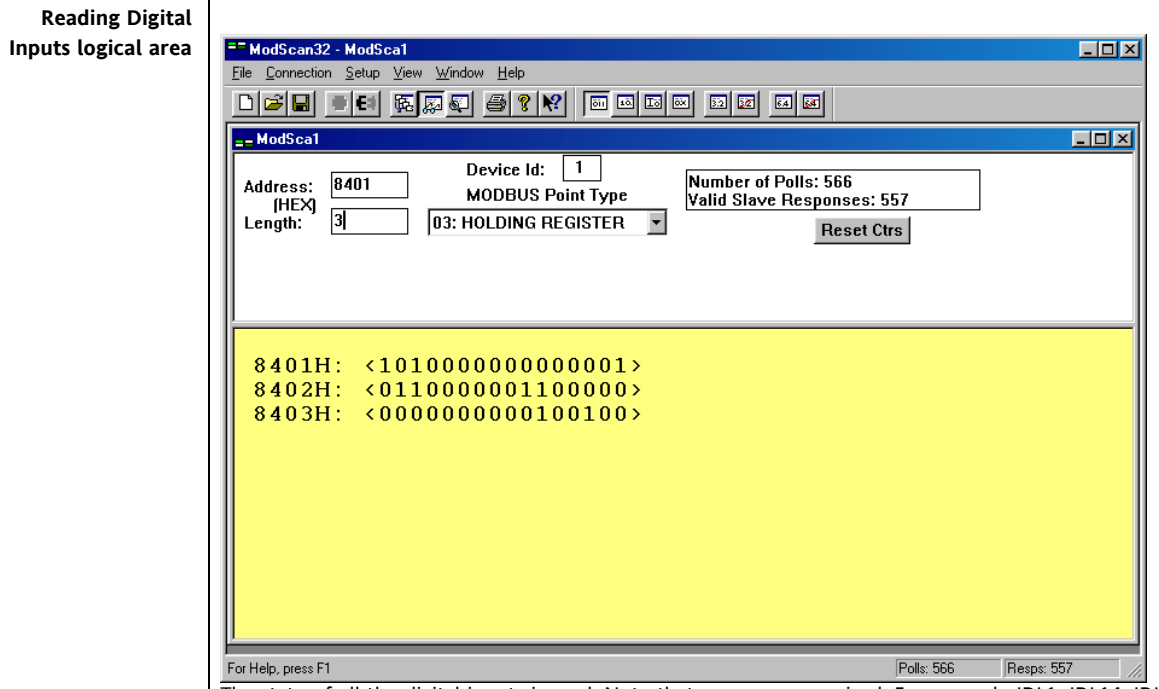

The state of all the digital inputs is read. Note that some are energized. For example IDL1, IDL14, IDL16 and IDL22 on the XTMH base + IDL1 and IDL8 on the first external expansion module + IDL1, IDL5 e IDL8 on the second external expansion module.

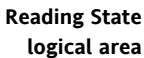

<span id="page-26-1"></span>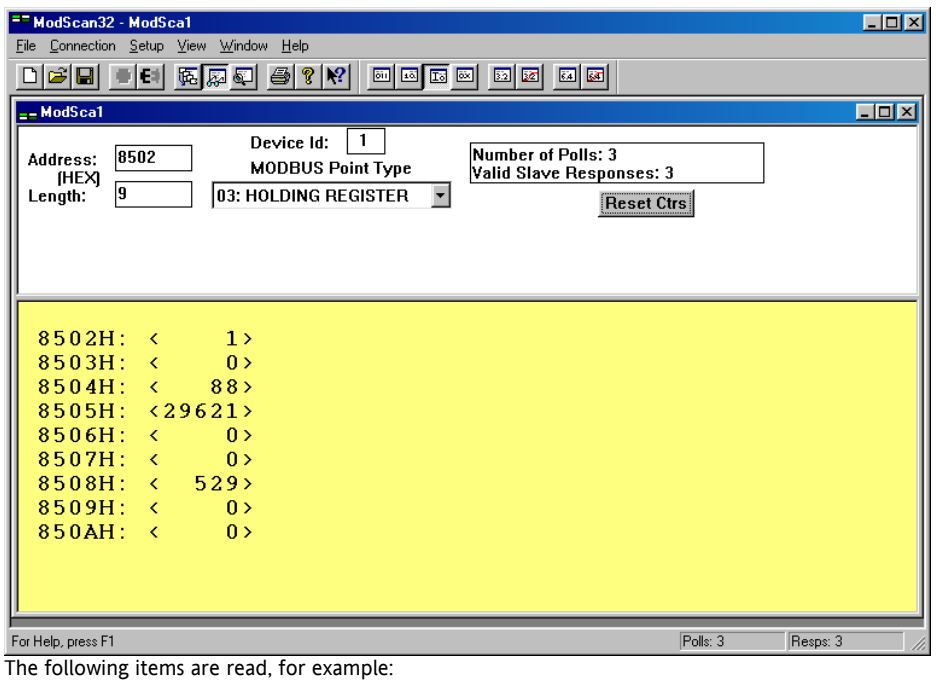

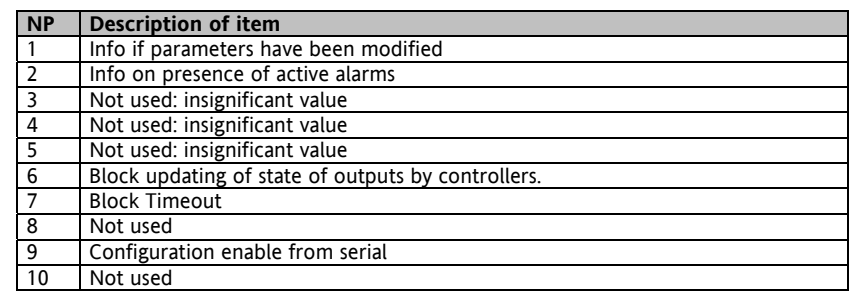

<span id="page-27-1"></span>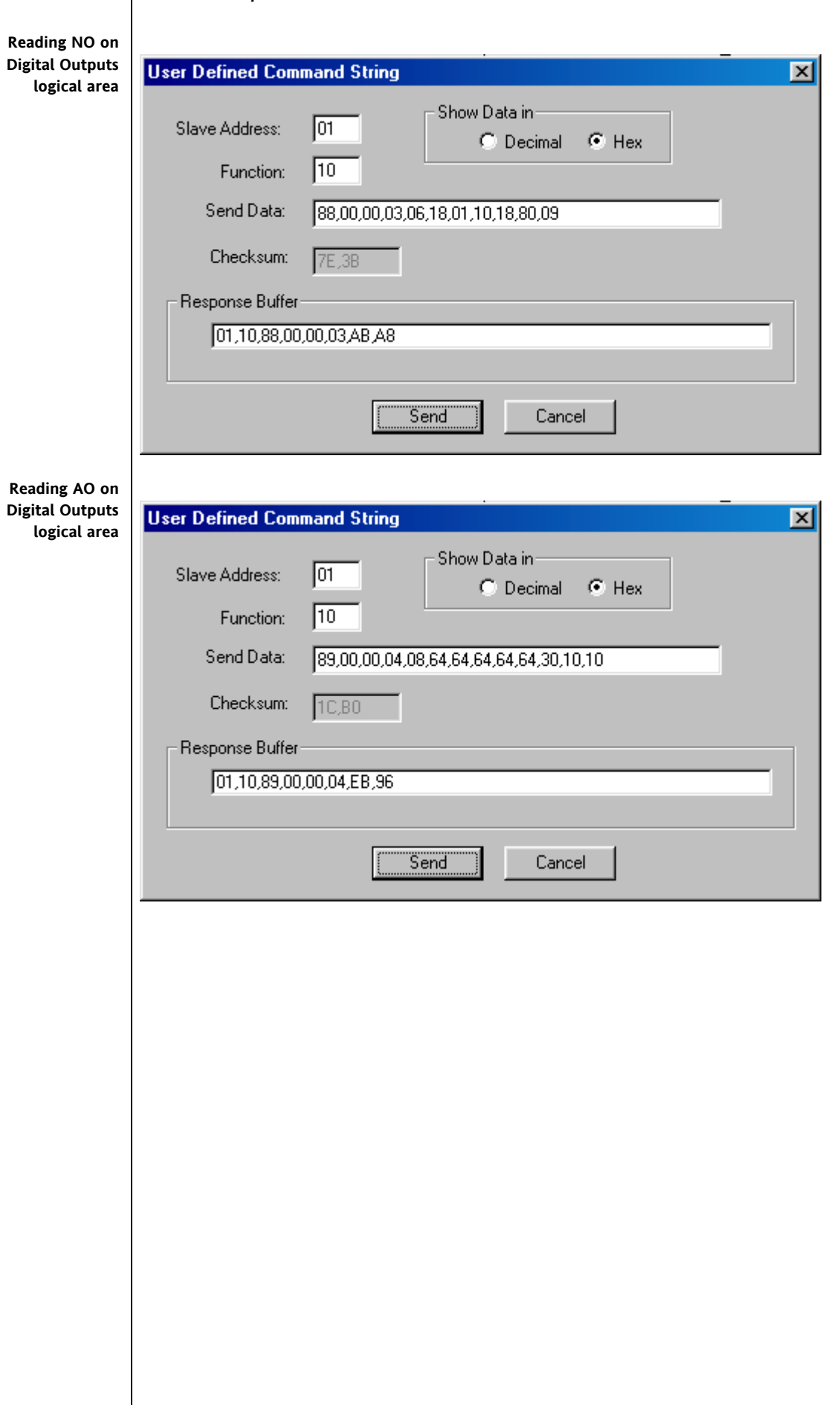

<span id="page-27-2"></span><span id="page-27-0"></span>**7.1.4 Examples with Modscan32 for Command 16 with bit16=1** 

<span id="page-28-0"></span>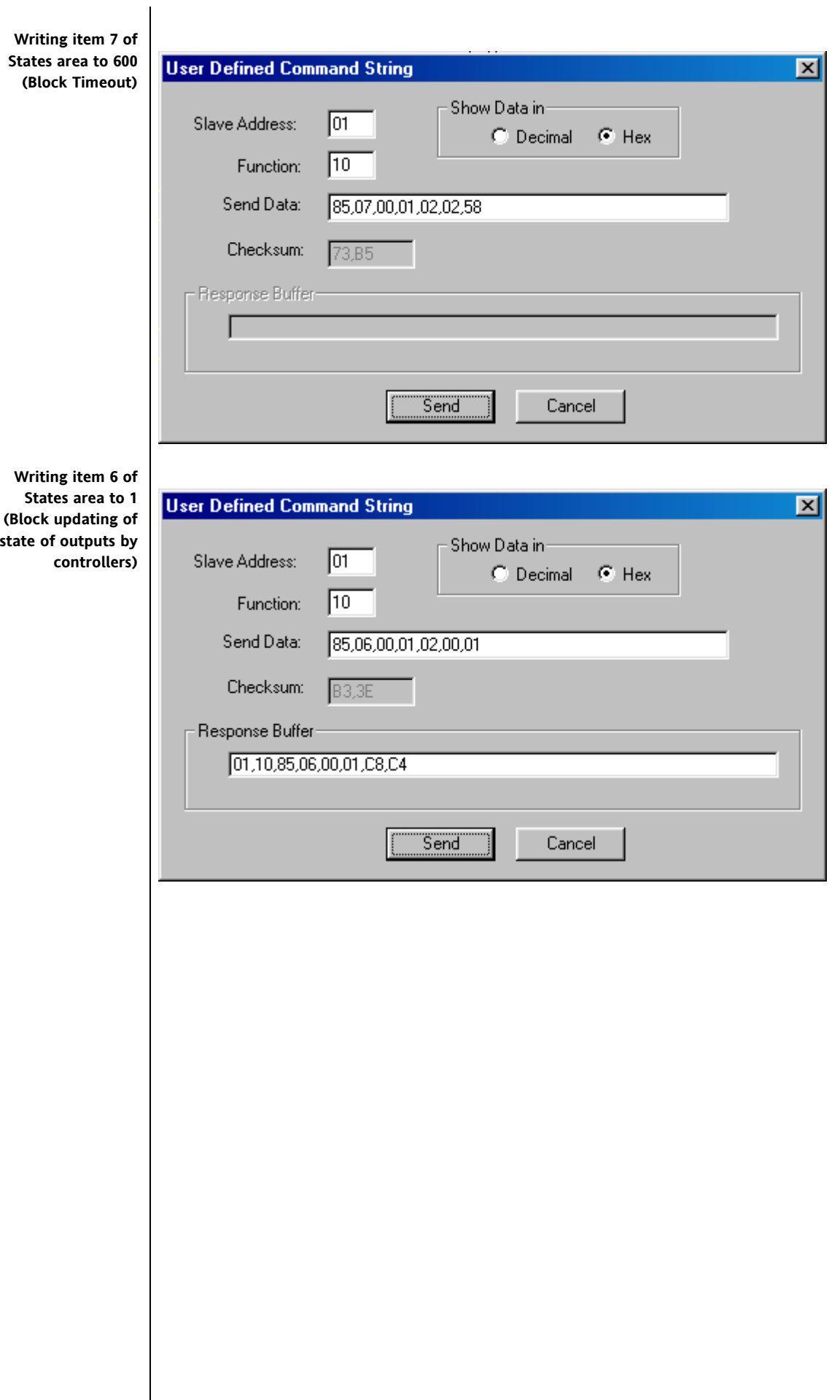

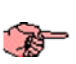

#### **7.1.5 Examples with Modscan32 for Command 3 with bit16=0**

<span id="page-29-0"></span>The examples have been created using an Energy XTMH with two XTEH external expansions.

Note that Modscan32 in the Address field contains the address that you wish to read+1. This means that the Modscan address 0x000E corresponds to reading the Modscan address 0x000D on the Energy XTPRO.

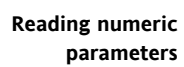

<span id="page-29-1"></span>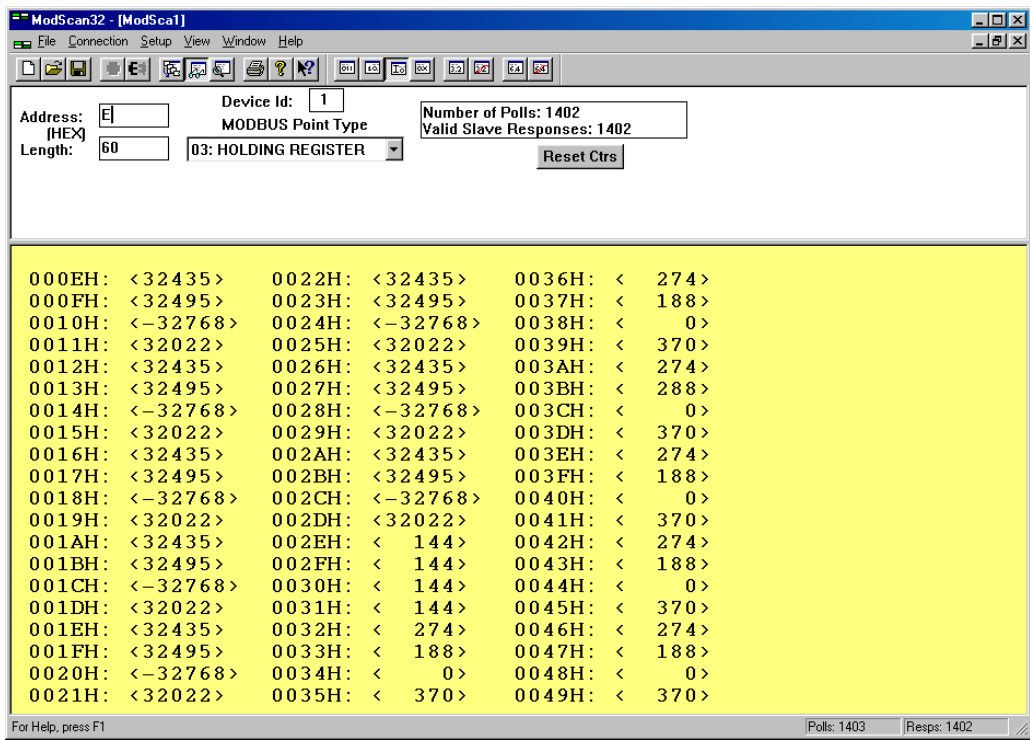

<span id="page-30-1"></span><span id="page-30-0"></span>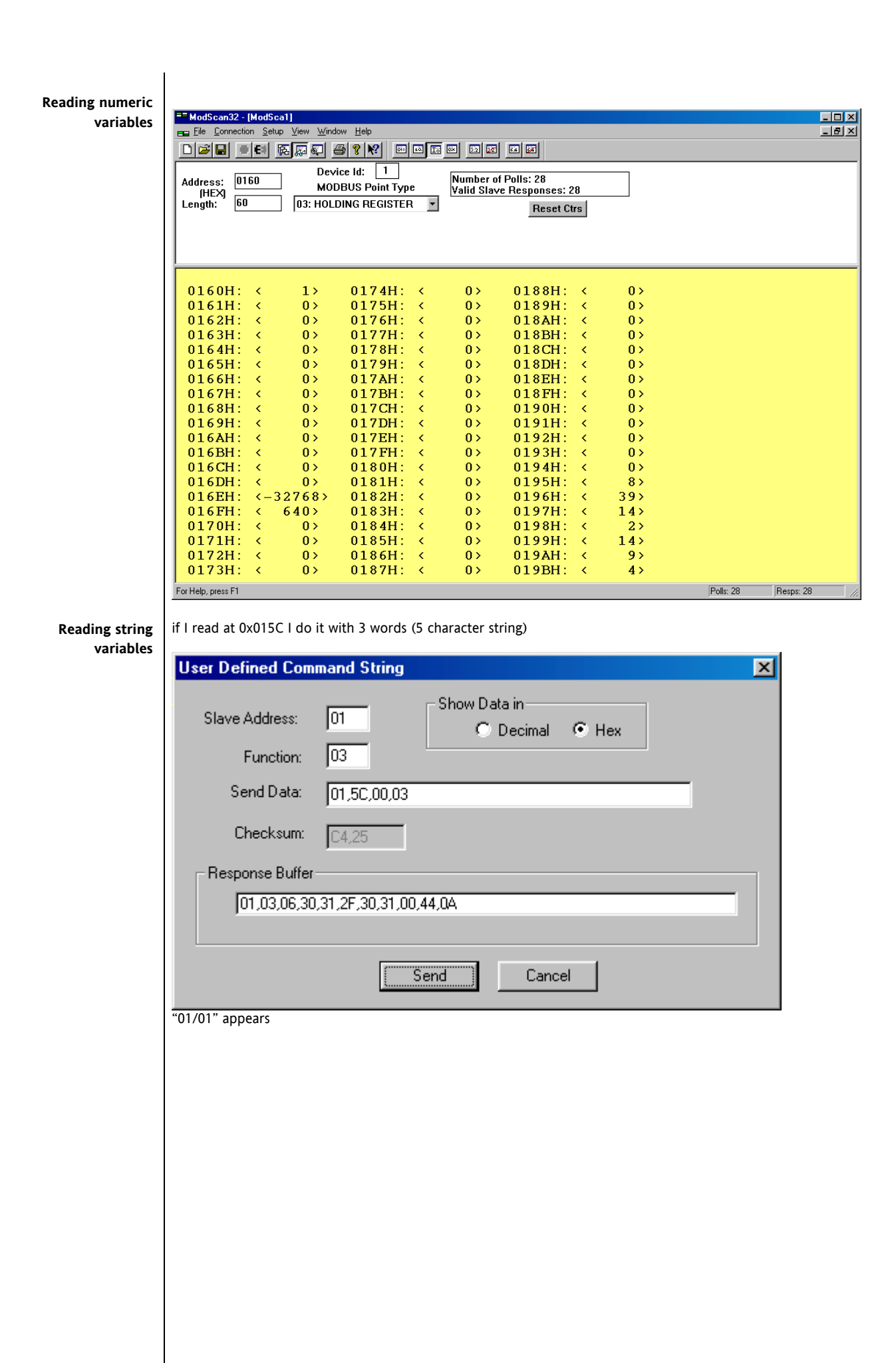

<span id="page-31-0"></span>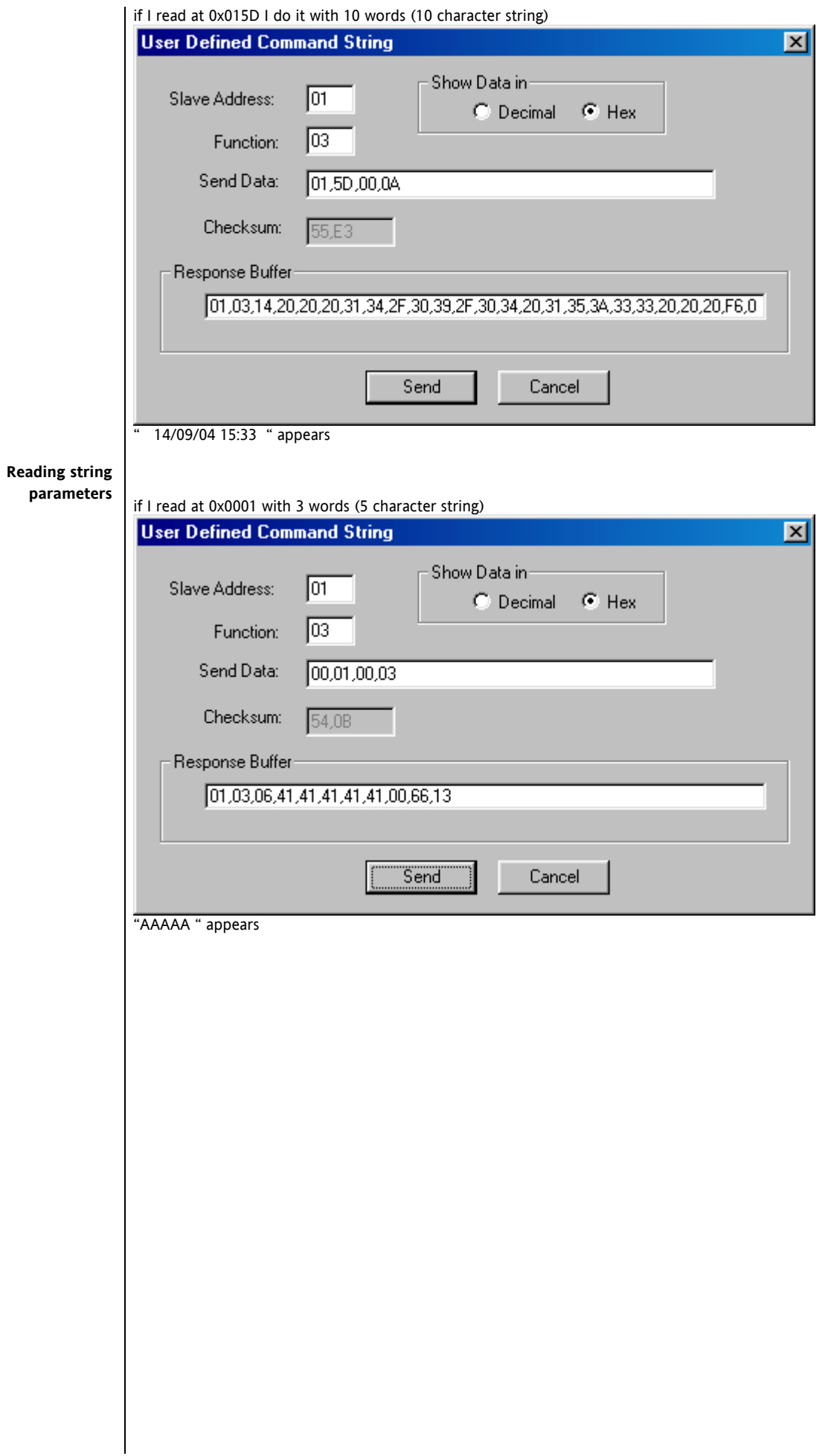

<span id="page-32-0"></span>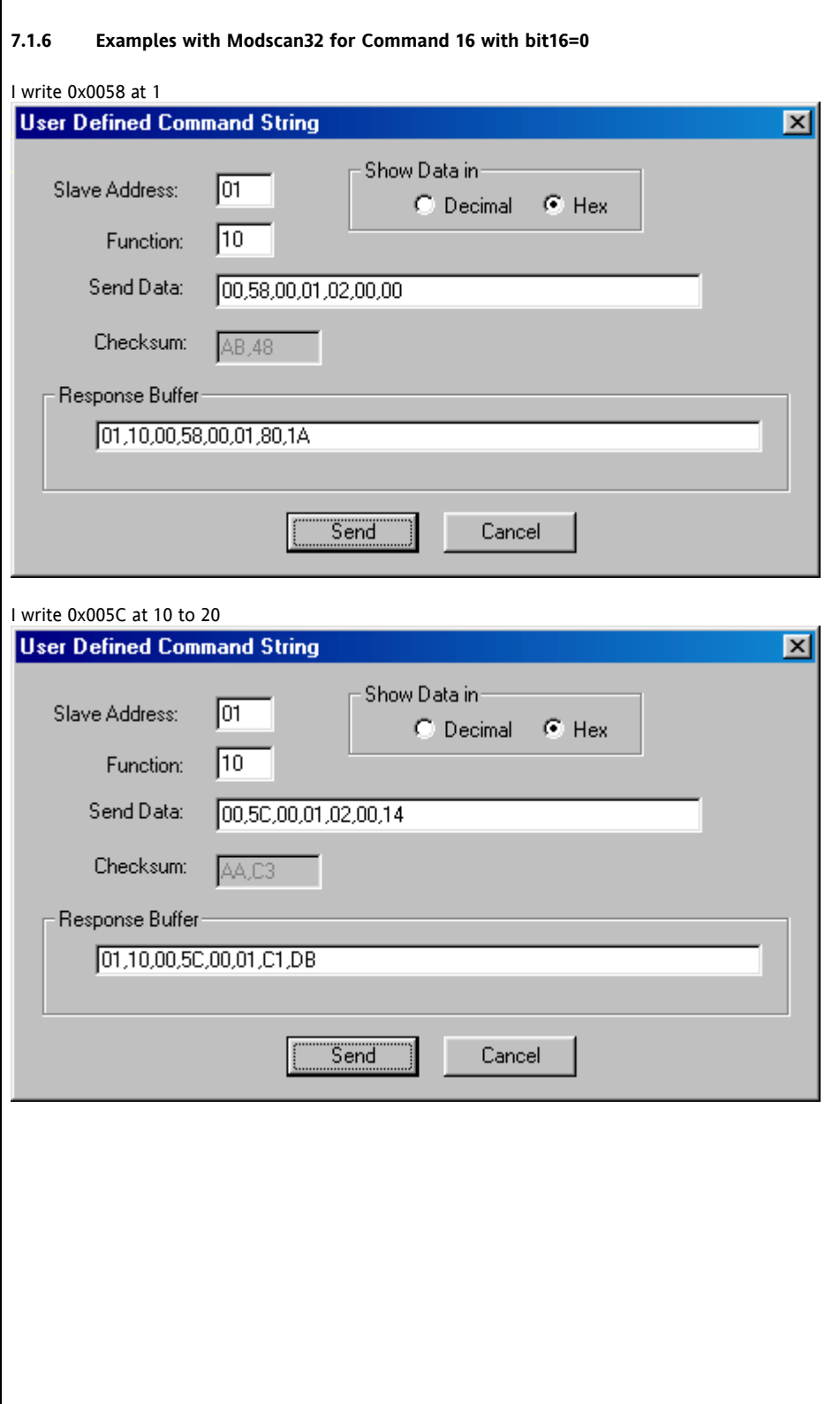

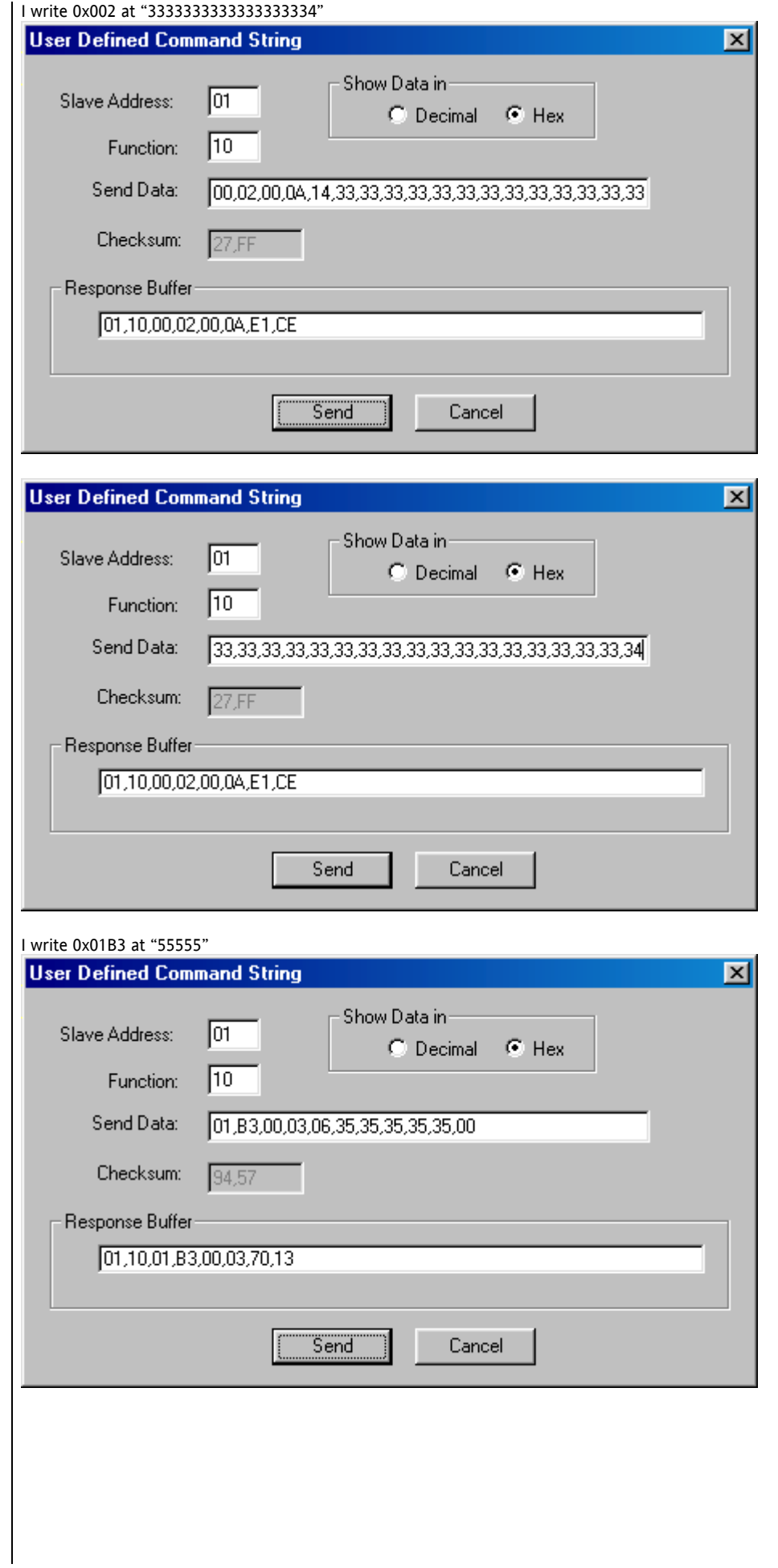

#### **7.2 Command 20**

<span id="page-34-0"></span>The **20 Read File Record** command is used to download files created in the *[WORKBENCH](#page-7-6)* application with these characteristics:

- They are binary files
- They will have these names:  $000.txt$ ,  $001.txt$ ,  $002.txt$ , ...,  $255.txt$
- They have been created by "adding" strings with a maximum of 120 characters

**The command has been implemented so that data can only be requested for one file at a time (data cannot be requested for several files in the same frame).** 

Format of request PDU

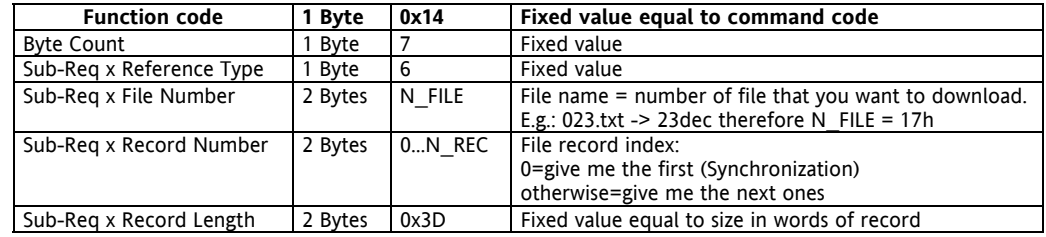

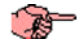

**A** 

 $\langle \Gamma \rangle$ 

#### **NOTE:**

The first frame must have the Record Number at 0 so that the Energy XTPRO can be positioned, i.e. synchronized on the first record of the file. Subsequent frames will have a Record Number that is not 0 (it may be any value except 0: to clarify the situation, reading successive records in the same file could be an ascending number) to indicate that resynchronization is not required and other records in the file can be sent. If the Record Number is placed at 0 during downloading, the XTPRO repositions itself on the first record of the selected file.

#### **NOTE:**

if downloading is not completed, the file is left open. To close it, synchronization is requested for an inexistent file. If synchronization finds a file that has been left open by a previous download, it closes it and opens the necessary file (this may be the same one).

Format of response PDU

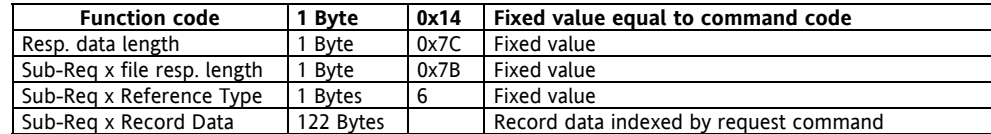

Structure of data contained in Sub-Req x 122 byte long Record Data:

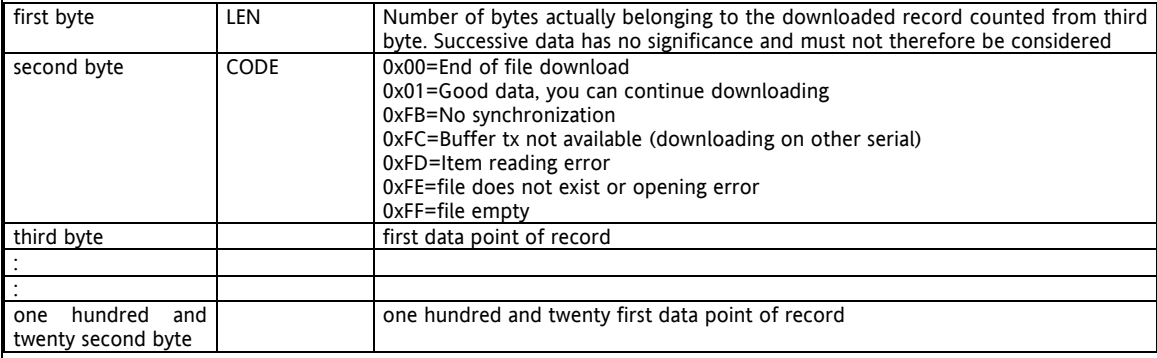

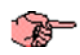

#### **NOTE:**

The response to a request for an item in the collection without initial synchronization has the value 0xFB in the CODE field and length LEN =0.

The response to a request for an item in the collection when a collection is being downloaded from the other serial has the value 0xFC in the CODE field and length LEN = 0.

- To signal errors in reading a record in the collection, the response will have these values in the CODE field:
	- 0xFD=Item reading error
	- 0xFE=Collection does not exist
	- 0xFF=collection is empty
- and length LEN =0.

During downloading of data CODE=0 and the length LEN is the exact number of useful data in the data field. At the end of downloading the field CODE=0 and LEN =0.

From this point onwards, the lack of synchronization will be signalled at each request.

When CODE=0xFC (buffer already used by the other serial) downloading of data must be completed with the other serial. Alternatively, to immediately reset the procedure, the serial that has begun downloading may immediately terminate it by sending the request to start downloading an inexistent file.

#### **7.2.1 Example with Modscan32 for Command 20**

<span id="page-35-0"></span>The following records "CCCCC1DDDDD","DDDDD2CCCCC" and "CCCCC3DDDDD" have been written in the Energy XTPRO FileSystem in the "000.txt" file. I synchronize on the "000.txt" file and read the first record.

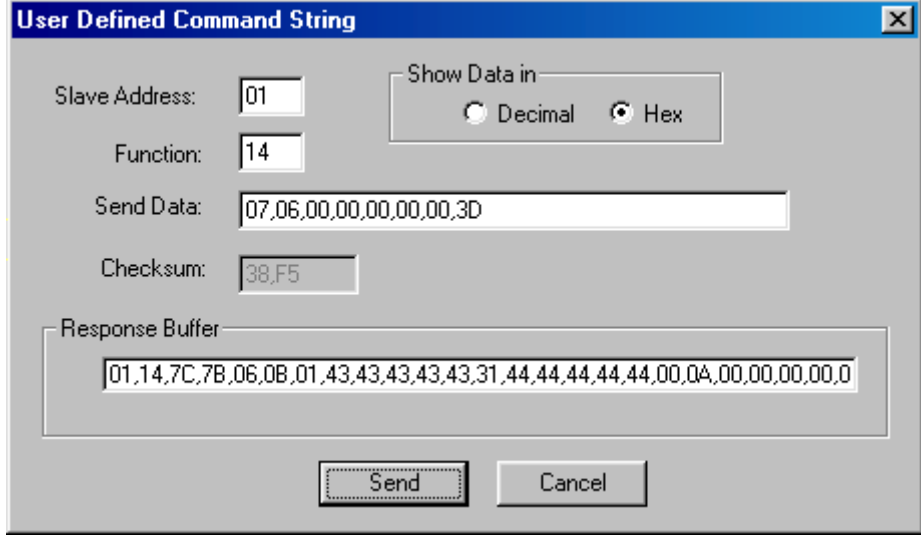

#### **7.3 Command 43**

<span id="page-36-0"></span>The **43 Read Device Identification** command is used with the **Master File Command** of the *[MICRONET](#page-7-4)* & *[TELEVIS](#page-9-3) [protocols](#page-9-0)*.

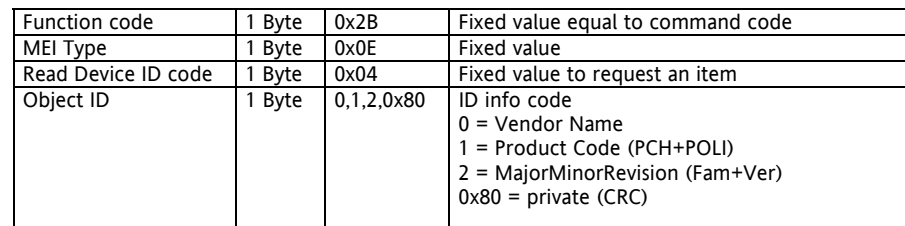

Format of fixed part of response PDU

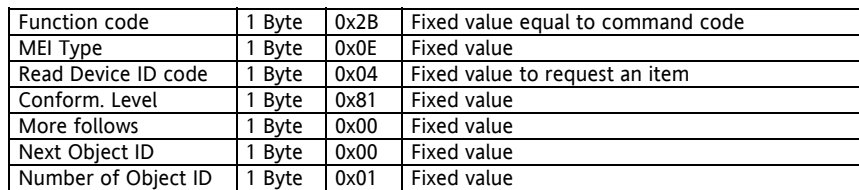

Format of part following fixed part of PDU responding to Object ID = 0:

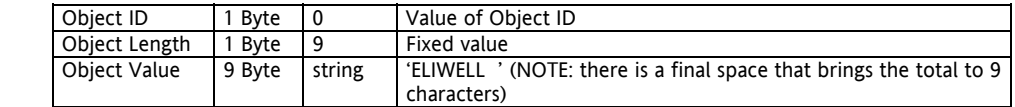

Format of part following fixed part of PDU responding to Object ID = 1:

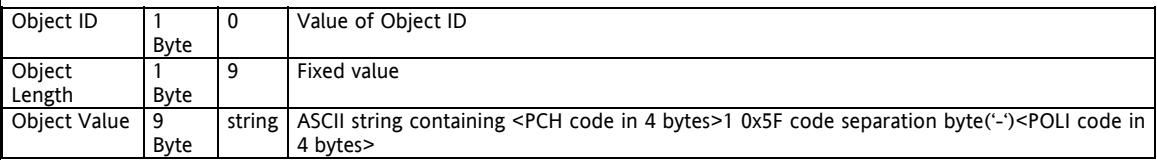

Format of part following fixed part of PDU responding to Object ID =  $2$ :

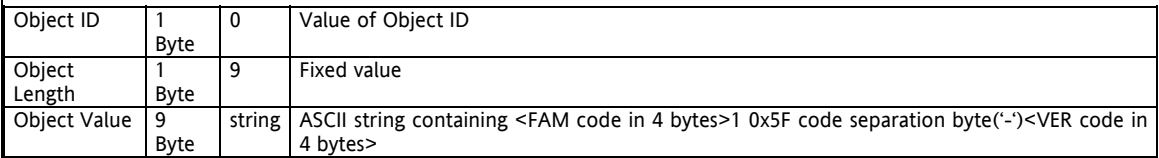

Format of part following fixed part of PDU responding to Object ID =  $0 \times 80$ :

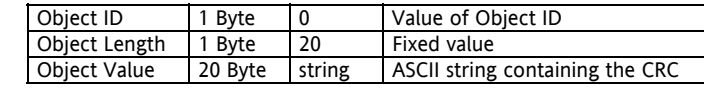

Example:

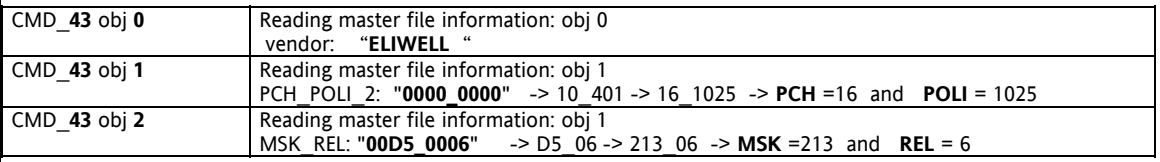

where:

- the OBJ 0: is a constant ASCII STRING for the company, we have decided to indicate "ELIWELL" excluding superscripts;
- the OBJ 1: is an ASCII STRING consisting of: the ASCII representation of the hexadecimal value of the PCH parameter formatted on 4 digits, the ASCII underscore symbol "\_" excluding superscripts, the ASCII representation of the hexadecimal value of the POLI parameter formatted on 4 digits;

<span id="page-37-2"></span><span id="page-37-1"></span><span id="page-37-0"></span>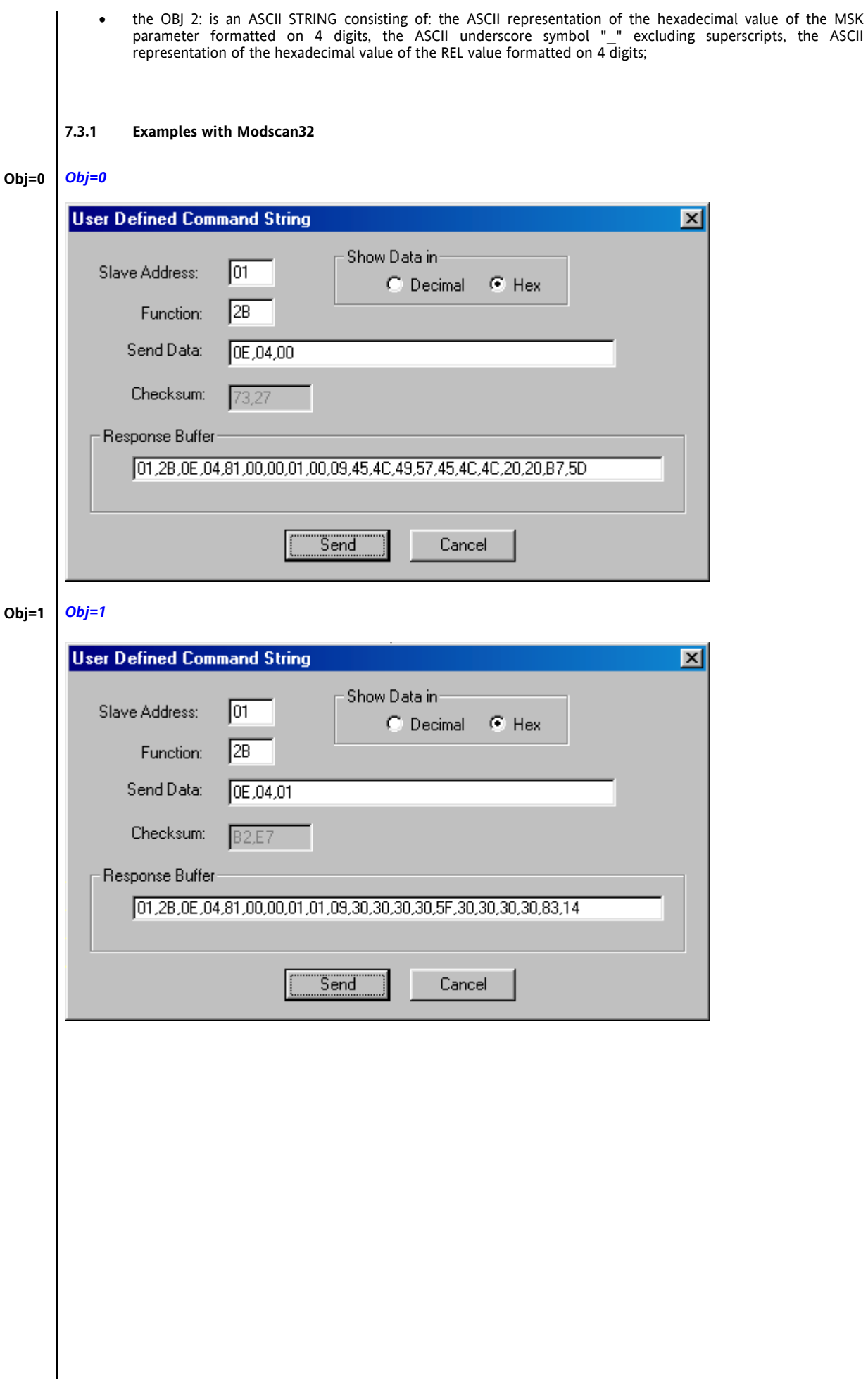

<span id="page-38-1"></span><span id="page-38-0"></span>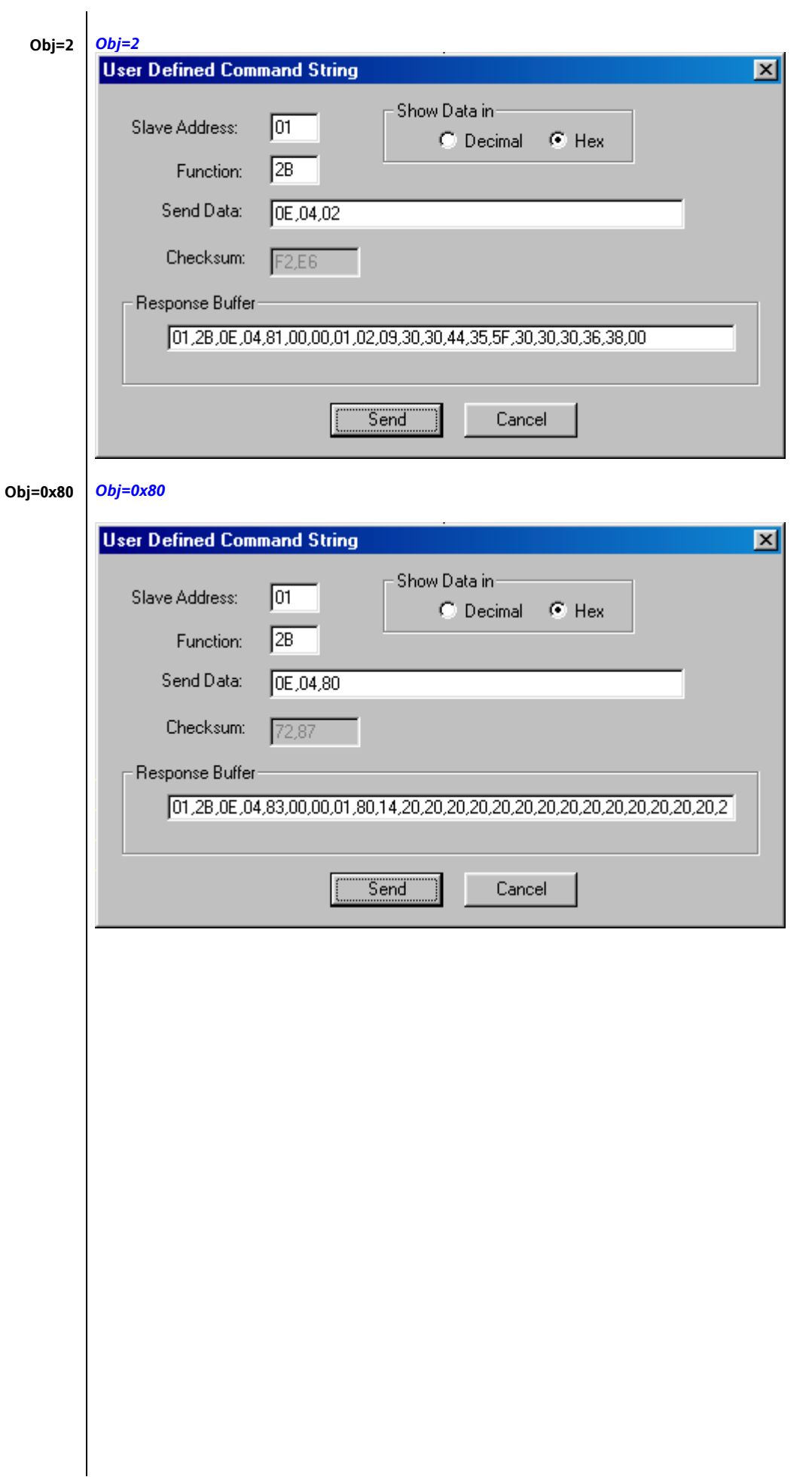

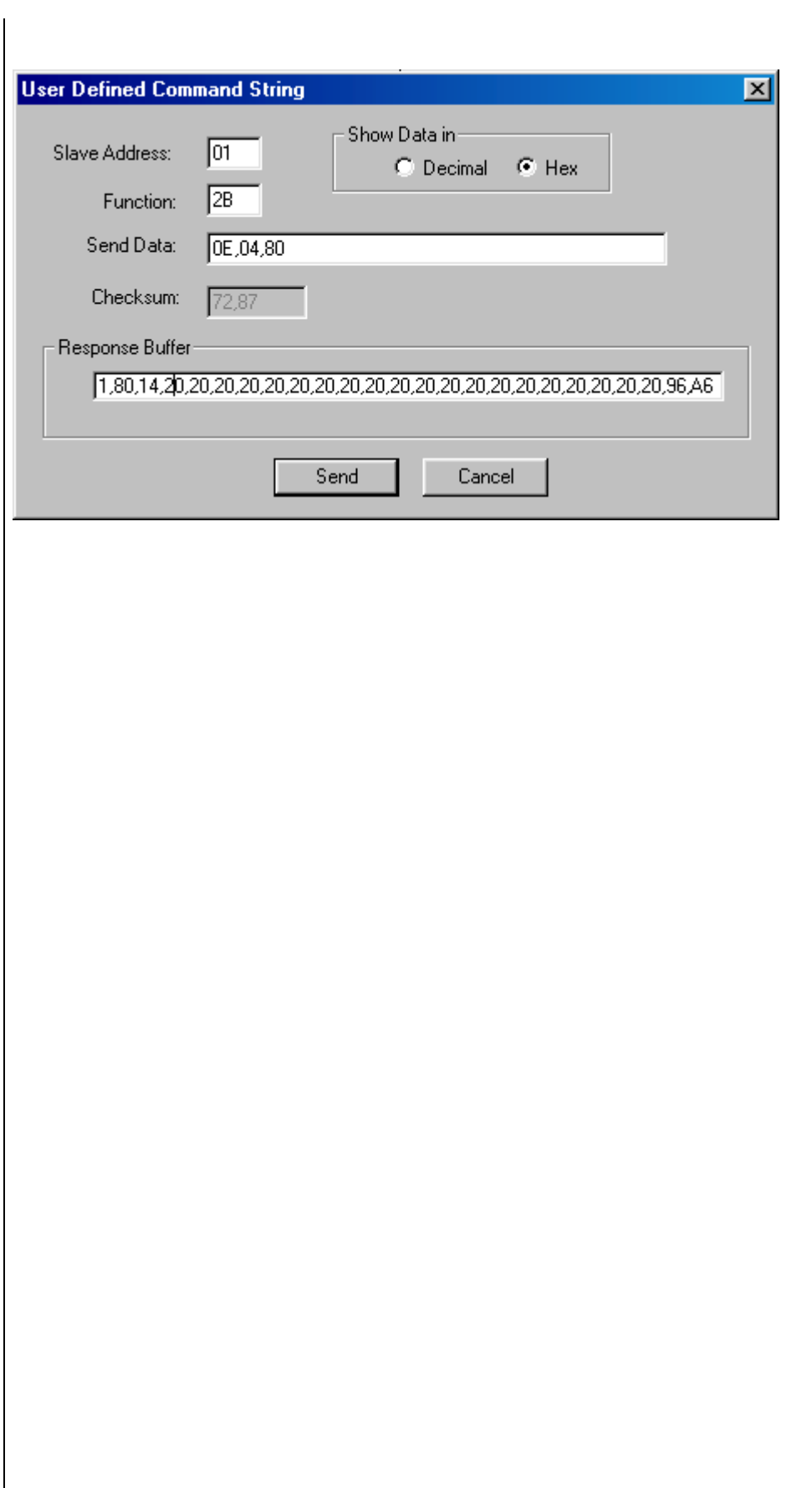

#### **8 PERMITTED AND UNPERMITTED USE**

#### <span id="page-40-0"></span>**8.1 Permitted Use**

<span id="page-40-1"></span>For safety purposes, it is important to make sure that the control device is installed and used in accordance with the instructions supplied and that no parts subject to dangerous voltage are accessible to users during ordinary operation. The unit must be resistant to water and dust, depending on the application, and only be accessible using special tools. This unit can be fitted on domestic appliances and/or similar units used for air conditioning.

In accordance with the reference standards, this unit is classified:

- as an automatic electronic control device to be installed in a standalone configuration or on other units with regard to manufacturing;
- As a Type 1 control unit in relation to its manufacturing tolerances and derivatives with regard to its automatic operating characteristics;
- As a Class 2 device with regard to protection from electric shocks;<br>• As a Class A device with regard to software class and structure
- As a Class A device with regard to software class and structure

#### **8.2 Unpermitted Use**

<span id="page-40-2"></span>The *[use](#page-7-1)* of the unit for applications other than those described is forbidden.

## **9 DISCLAIMER**

#### <span id="page-41-0"></span>**9.1 Limited liability**

<span id="page-41-1"></span>This document is exclusive property of **Eliwell & Controlli** and cannot be reproduced and circulated unless expressly authorized by **Eliwell & Controlli**.

Although **Eliwell & Controlli** has taken all possible measures to guarantee the accuracy of this document, it declines any responsibility for any damage arising out of its *[use](#page-7-1)*.

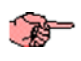

#### **9.2 AppMaker and WORKBENCH**

<span id="page-41-2"></span>*[AppMaker and WORKBENCH](#page-41-2)* are based on IsaGraf software, an ICS Triplex registered trademark. All rights reserved.

# **10 ANALTIC INDEX**

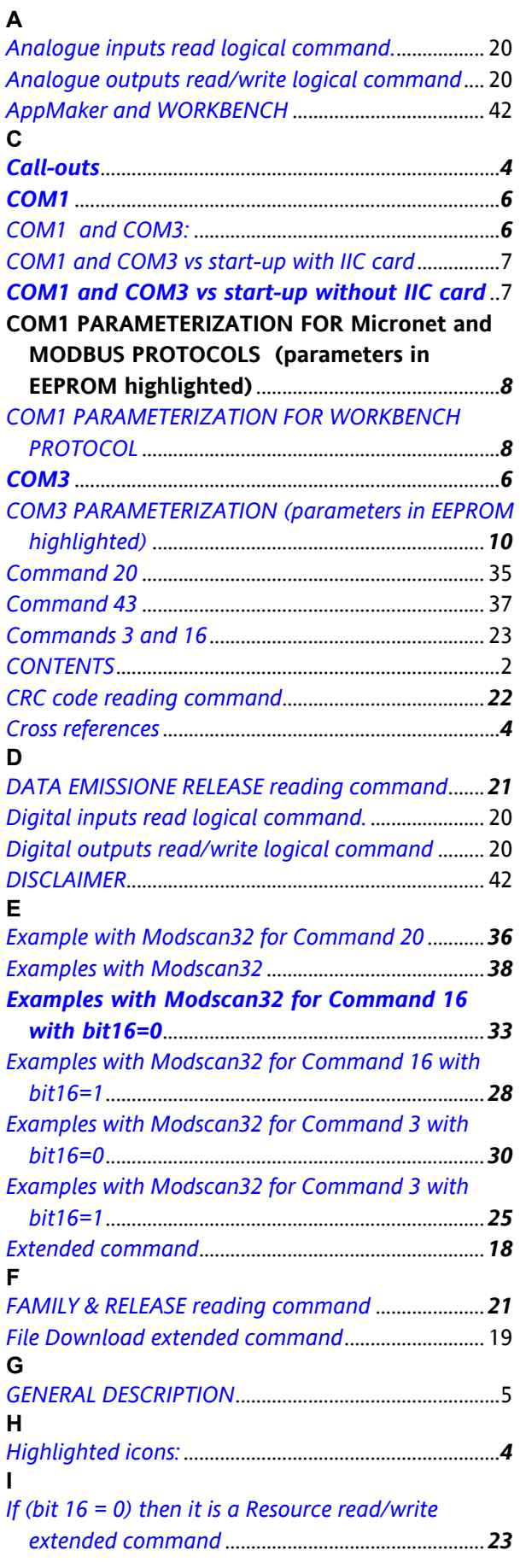

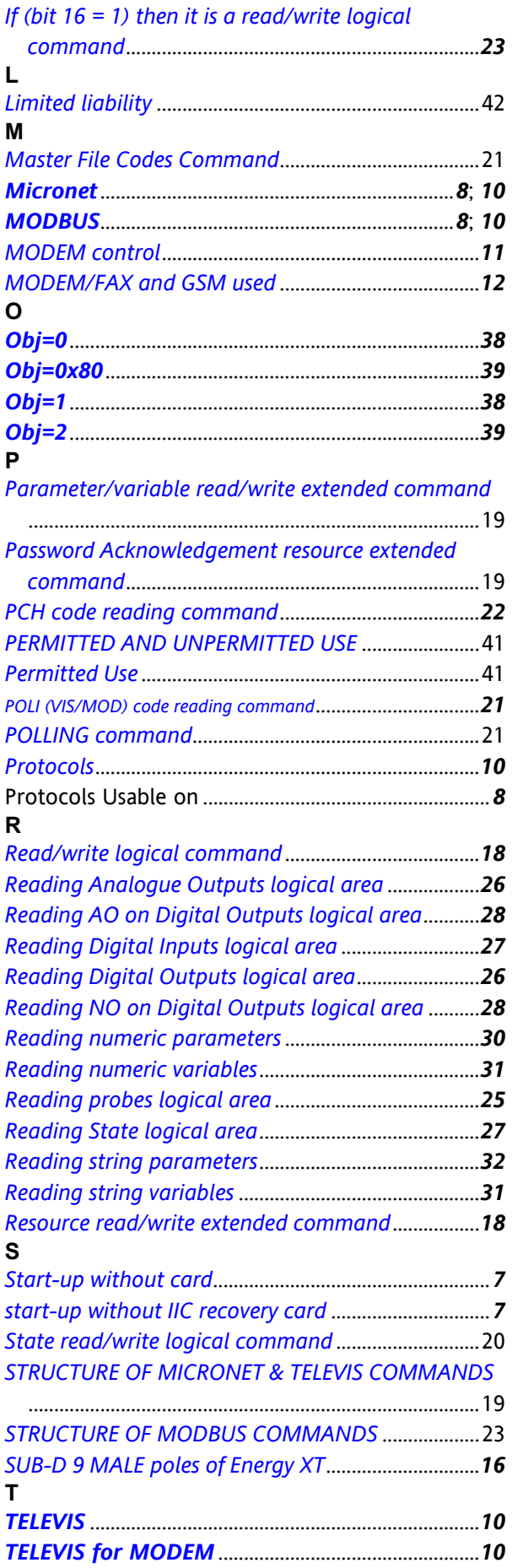

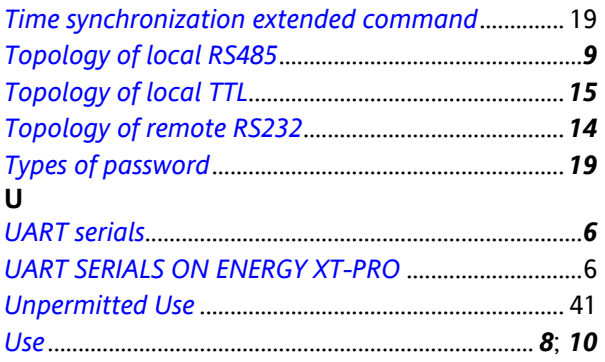

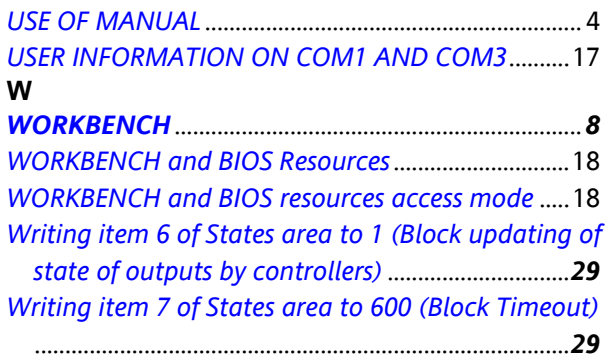

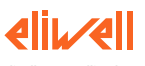

**Eliwell & Controlli s.r.l.**<br>Via dell'Industria, 15 Zona Industriale Paludi<br>32010 Pieve d'Alpago (BL) ITALY<br>Telephone +39 0437 986111<br>Facsimile +39 0437 989066<br>Internet http://www.eliwell.it

**Technical Customer Support:** Email: techsuppeliwell@invensys.com Telephone +39 0437 986300

**Invensys Controls Europe Part of the Invensys Group**

Energy XT Tho Comm Energy XT PRO Communication Protocols 2005/1/0 Cod: 8MA10055